Products and the Solutions of Solutions of the Services of Services of Services of Services of Services of Services

BA00282R/33/JA/16.23-00 71624882 2023-01-31 有効なバージョン 02.00.xx(機器ソフトウェア)

# 取扱説明書 **RID14**

フィールドバス表示器 FOUNDATION フィールドバス™ プロトコル搭載

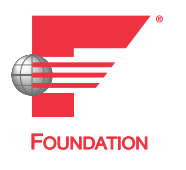

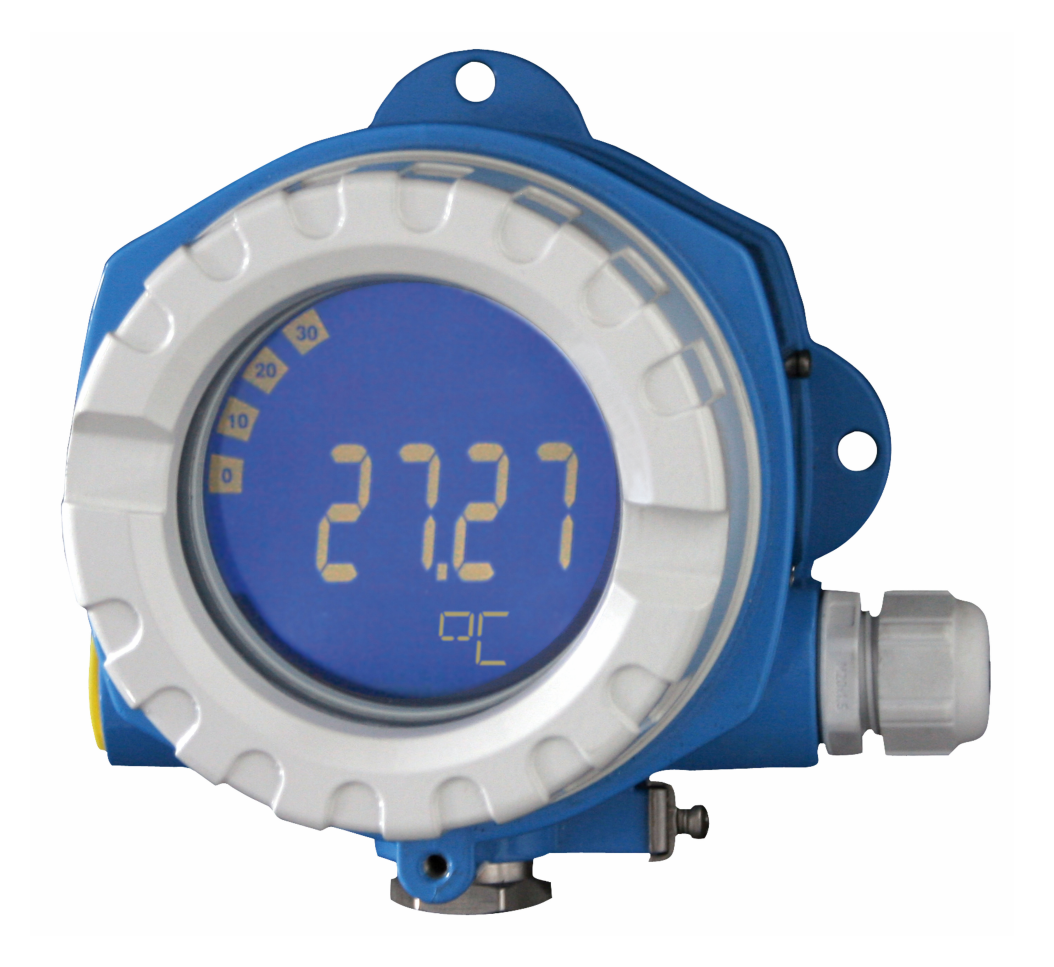

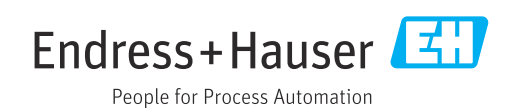

# **目次**

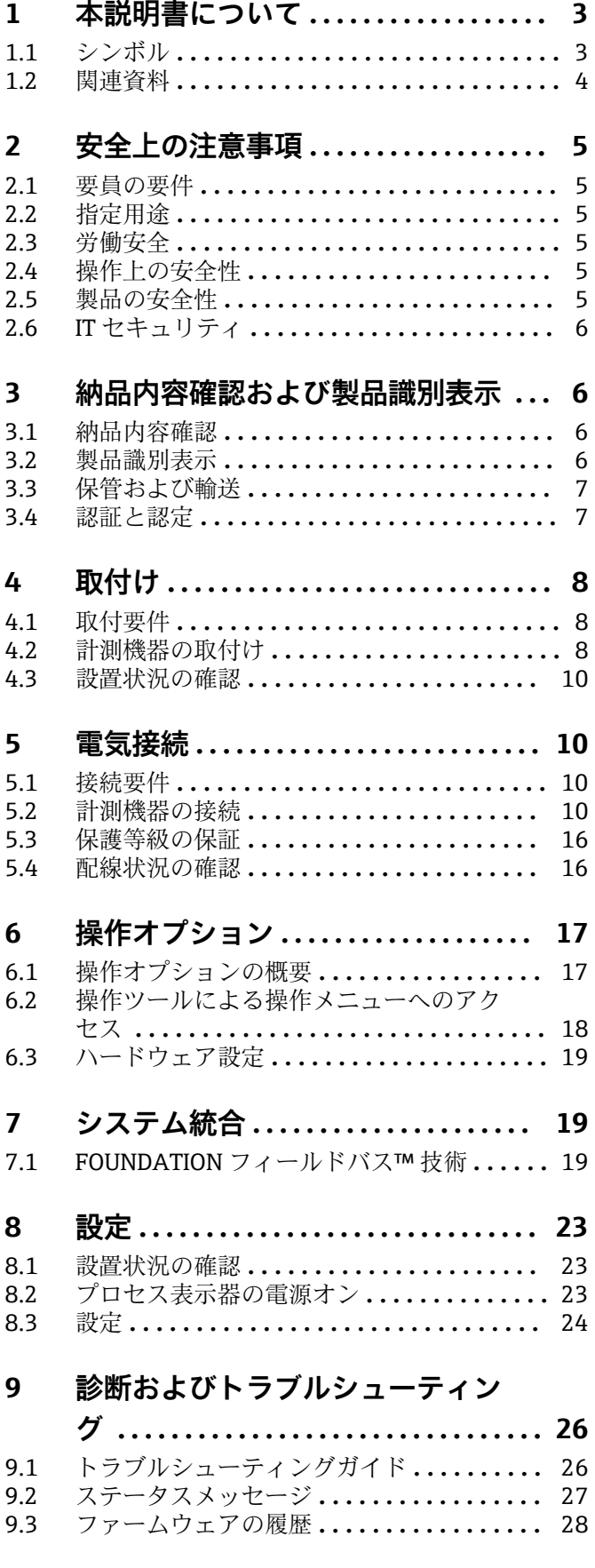

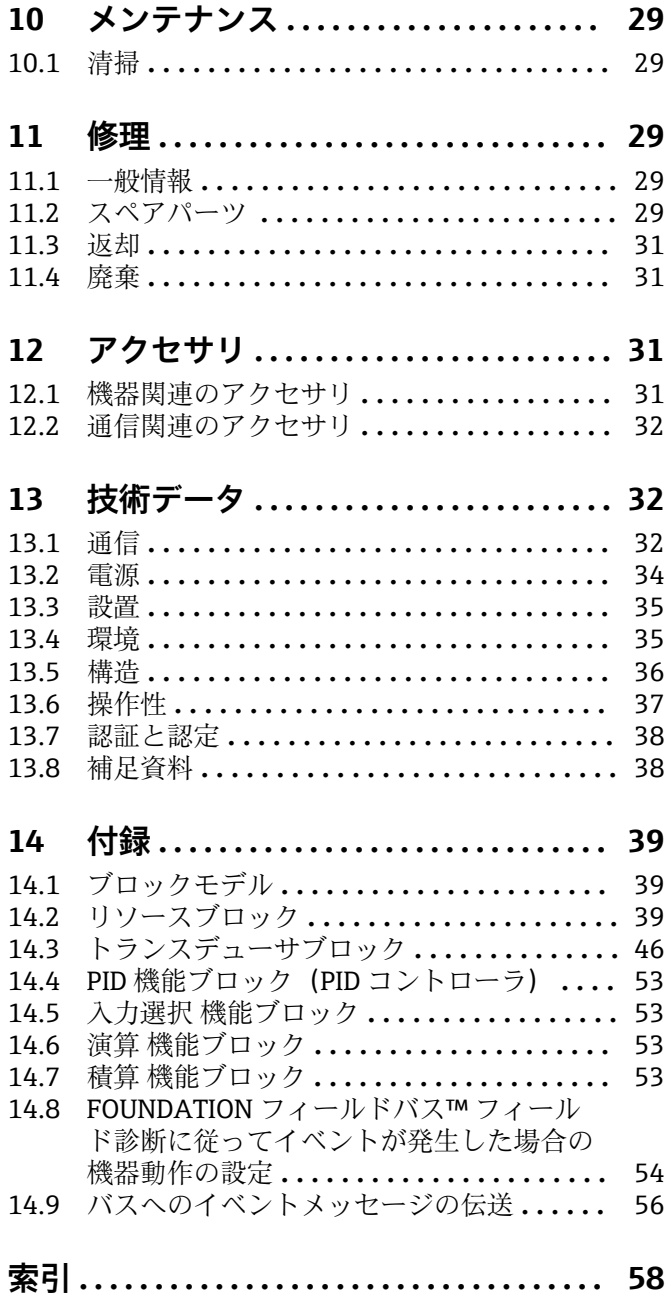

# <span id="page-2-0"></span>**1 本説明書について**

### **1.1 シンボル**

### **1.1.1 安全シンボル**

#### **A** 危険

このシンボルは危険な状況に対する警告を表します。この表示を無視して適切な対処 を怠った場合、死亡、重傷、爆発などの重大事故が発生する可能性があります。

#### $\Lambda$  警告

このシンボルは危険な状況に対する警告を表します。この表示を無視して適切な対処 を怠った場合、死亡、重傷、爆発などの重大事故が発生する可能性があります。

#### **A注意**

このシンボルは危険な状況に対する警告を表します。この表示を無視して適切な対処 を怠った場合、軽傷または中程度の傷害事故が発生する可能性があります。

#### **|注記|**

人身傷害につながらない、手順やその他の事象に関する情報を示すシンボルです。

### **1.1.2 電気シンボル**

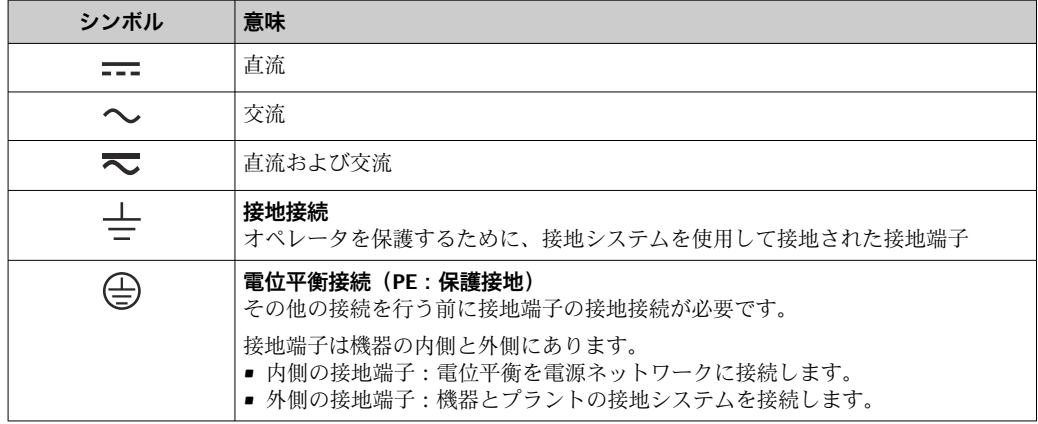

### **1.1.3 特定情報に関するシンボル**

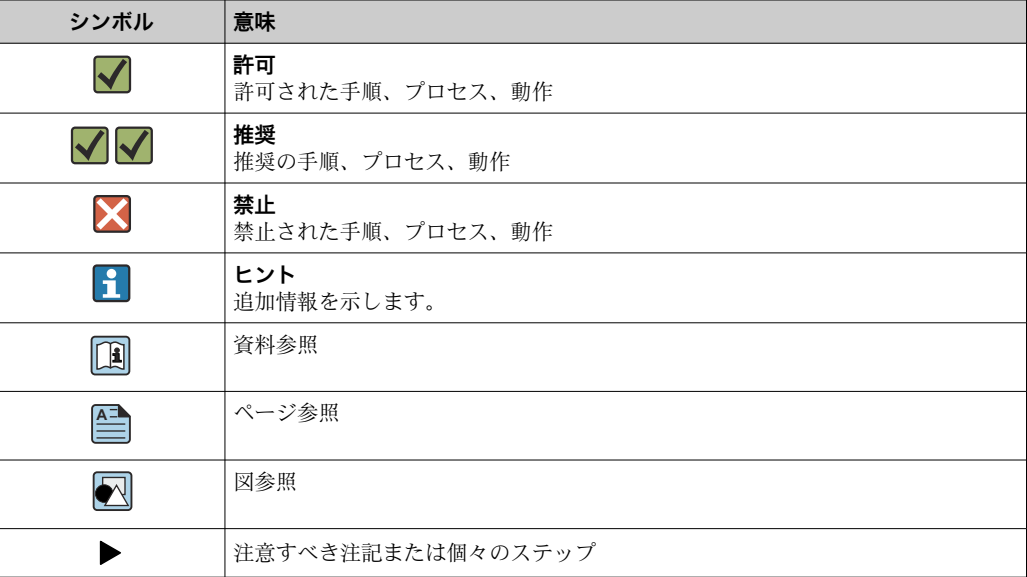

<span id="page-3-0"></span>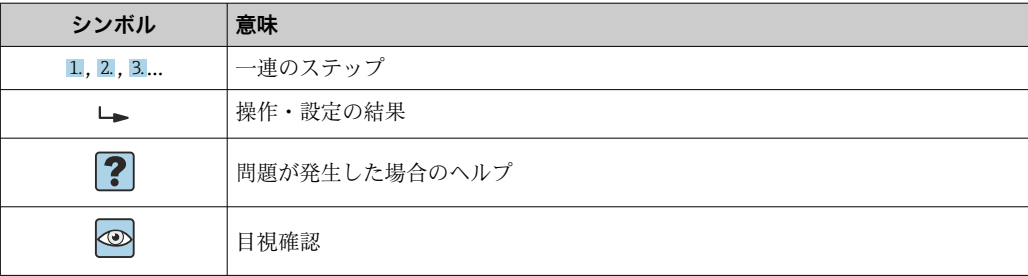

### **1.1.4 図中のシンボル**

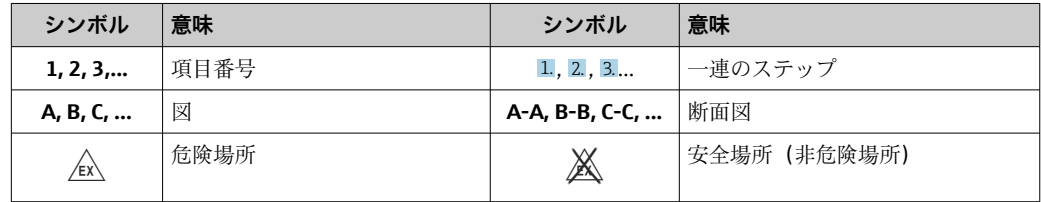

# **1.2 関連資料**

■ 関連する技術資料の概要については、以下を参照してください。

- ■デバイスビューワー [\(www.endress.com/deviceviewer](https://www.endress.com/deviceviewer)):銘板のシリアル番号を 入力します。
	- Endress+Hauser Operations アプリ:銘板のシリアル番号を入力するか、銘板の マトリクスコードをスキャンしてください。

### **1.2.1 資料の機能**

ご注文のバージョンに応じて、以下の資料が提供されます。

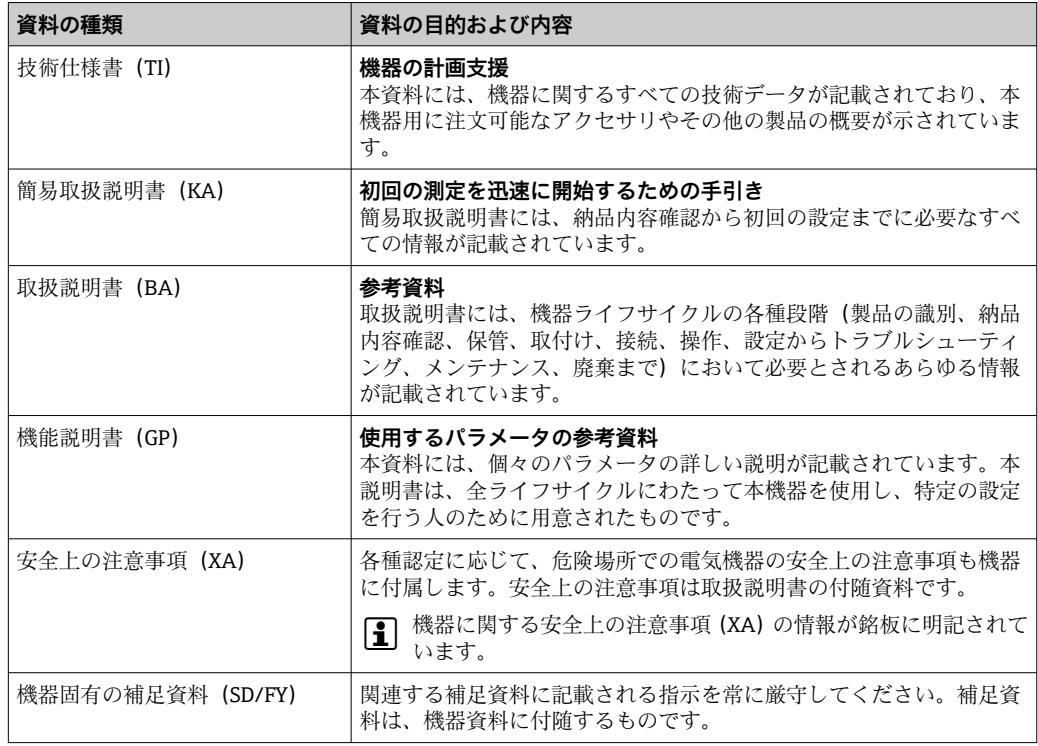

# <span id="page-4-0"></span>**2 安全上の注意事項**

### **2.1 要員の要件**

設置、設定、診断、およびメンテナンスを実施する要員は、以下の要件を満たさなけれ ばなりません。

- ▶ 訓練を受けて、当該任務および作業に関する資格を取得した専門作業員であること。
- ▶ 施設責任者の許可を得ていること。
- ▶ 各地域/各国の法規を熟知していること。
- ▶ 作業を開始する前に、取扱説明書、補足資料、ならびに証明書(用途に応じて異な ります)の説明を読み、内容を理解しておくこと。
- ▶ 指示に従い、基本条件を遵守すること。

オペレータ要員は、以下の要件を満たさなければなりません。

- ▶ 施設責任者からその作業に必要な訓練および許可を得ていること。
- ▶ 本資料の説明に従うこと。

### **2.2 指定用途**

- ■本機器は、フィールドバスに接続するためのプロセス表示器です。
- 本機器は現場設置用に設計されています。
- 不適切な使用または指定用途以外での使用により発生した損害について、製造者は責 任を負いません。
- 取扱説明書に記載される内容を遵守した場合にのみ、機器の安全な動作が保証されま す。
- 必ず許容温度範囲内で機器を使用してください。

### **2.3 労働安全**

機器で作業する場合:

▶ 各国の規制に従って、必要な個人用保護具を着用してください。

### **2.4 操作上の安全性**

機器が損傷する可能性があります。

- ▶ 本機器は、適切な技術条件およびフェールセーフ条件下でのみ操作してください。
- ▶ 施設作業者には、機器を支障なく操作できるようにする責任があります。

#### **機器の改造**

機器を無断で改造することは、予測不可能な危険を引き起こす可能性があるため、禁止 されています。

‣ 変更が必要な場合は、弊社営業所もしくは販売代理店にお問い合わせください。

#### **修理**

操作上の安全性と信頼性を保証するために、以下の点にご注意ください。

- ▶ 機器の修理は、明確に許可された場合にのみ実施してください。
- ▶ 電気機器の修理に関する各地域/各国の規定を遵守してください。
- ▶ 純正のスペアパーツおよびアクセサリのみを使用してください。

### **2.5 製品の安全性**

本機器は、最新の安全要件に適合するように GEP (Good Engineering Practice)に従っ て設計され、テストされて安全に操作できる状態で工場から出荷されます。

<span id="page-5-0"></span>本機器は一般的な安全基準および法的要件を満たします。また、機器固有の EU 適合宣 言に明記された EU 指令にも準拠します。Endress+Hauser は機器に CE マークを添付 することにより、機器の適合性を保証します。

### **2.6 IT セキュリティ**

取扱説明書の指示に従って製品を設置および使用した場合にのみ、当社の保証は有効で す。本製品には、設定が不注意で変更されないよう、保護するためのセキュリティ機構 が備えられています。

製品および関連するデータ伝送の追加的な保護を提供する IT セキュリティ対策を、事 業者自身が自社の安全基準に従って講じる必要があります。

# **3 納品内容確認および製品識別表示**

### **3.1 納品内容確認**

機器の受領後、すみやかに以下の手順に従ってご確認ください。

- 1. 梱包と機器に損傷がないか確認してください。
- 2. 損傷が見つかった場合: すぐに製造者にすべての損傷を報告してください。
- 3. 損傷した部品や機器を設置しないでください。設置した場合、製造者は材質の耐 性や本来の安全要件の遵守を保証できず、それにより生じるいかなる結果に対し ても責任を負わないものとします。
- 4. 納入範囲を発注内容と照合してください。
- 5. 輸送用のすべての梱包材を取り外してください。
- 6. 銘板のデータと発送書類に記載された注文情報が一致していますか?
- 7. 技術仕様書やその他の必要な関連資料 (証明書など)がすべて添付されています か?
- 1つでも条件が満たされていない場合は、弊社営業所もしくは販売代理店にお問い 合わせください。

### **3.2 製品識別表示**

機器を識別するには、以下の方法があります。

- 銘板
- 銘板に記載されたシリアル番号をデバイスビューワー (www.endress.com/deviceviewer)に入力します。機器に関するすべての情報および 機器に添付される技術仕様書の一覧が表示されます。
- 銘板のシリアル番号を Endress+Hauser Operations アプリに入力するか、Endress +Hauser Operations アプリで銘板の 2-D マトリクスコード (QR コード) をスキャン すると、機器に関するすべての情報および機器に付属する技術仕様書が表示されま す。

#### **3.2.1 銘板**

**注文した機器が納入されていますか?**

- <span id="page-6-0"></span>• 製造者識別、機器名称
- オーダーコード
- 拡張オーダーコード
- シリアル番号
- タグ名 (TAG)
- 技術データ:電源電圧、消費電流、周囲温度、通信関連データ(オプション)
- 保護等級
- ■認定(シンボル付き)
- ▶ 銘板の情報とご注文内容を照合してください。

### **3.2.2 製造者名および所在地**

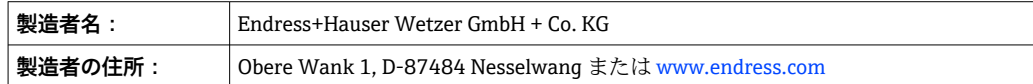

### **3.3 保管および輸送**

保管温度:–40~+80 °C (–40~+176 °F)

最大相対湿度:< 95 %、IEC 60068-2-30 に準拠

● 機器を保管および輸送する場合、機器が衝撃や外部の影響から確実に保護されるよ うに梱包してください。納入時の梱包材を使用すると、最適な保護効果が得られま す。

保管中は、以下に示す環境の影響を回避してください。

- 直射日光
- 高温の物体の近く
- 機械的振動
- 腐食性の測定物

### **3.4 認証と認定**

■ 本機器に有効な認証と認定:銘板のデータを参照してください。

■ 認証関連のデータおよびドキュメント:www.endress.com/deviceviewer →(シリア ル番号を入力)

### **3.4.1 FOUNDATION フィールドバス™ 認証**

このプロセス表示器は必要な試験すべてに合格し、Fieldbus Foundation に認可、登録 されています。したがって、計測システムは以下のすべての仕様要件を満たします。

- ■FOUNDATION フィールドバス™ 仕様に準拠した認証
- FOUNDATION フィールドバス™ H1
- 相互運用性テストツール (ITK; Interoperability Test Kit)、リビジョンステータス 6.1.2 (機器認証番号:必要に応じて取得可):本機器は認証を取得した他社製機器と組み合 わせて使用することも可能です。
- Fieldbus FOUNDATION™ (FF-830 FS 2.0) の物理層適合性テスト

# <span id="page-7-0"></span>**4 取付け**

# **4.1 取付要件**

本表示器は現場で使用するために設計されています。 取付方向は表示部の視認性によって決定されます。 動作温度範囲:-40~+80 ℃ (-40~+176 °F)

### **注記**

#### **高温環境では、表示部の稼働寿命が短くなります。**

- ▶ 可能な場合は、温度範囲の上限で機器を稼働しないでください。
- 周囲温度が -20℃ (-4 °F) 未満の場合、表示部の反応速度が低下する可能性があり ます。

温度が –30 °C (–22 °F) 未満の場合、表示部の視認性は保証できません。

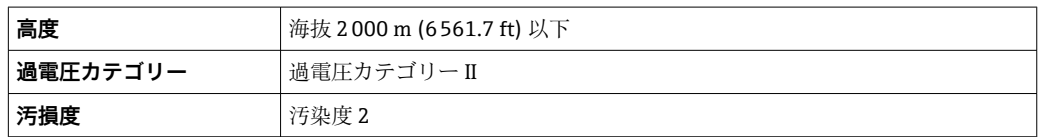

### **4.1.1 寸法**

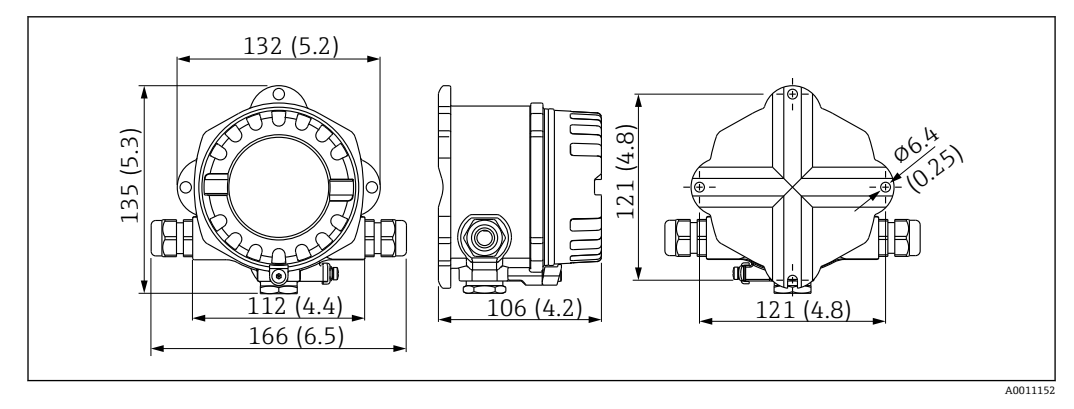

■1 プロセス表示器の寸法、単位 mm (in)

### **4.1.2 取付位置**

機器を正しく取り付けるための設置場所の必須条件(周囲温度、保護等級、気候クラス など)については、「技術データ」セクションを参照してください。

### **4.2 計測機器の取付け**

機器は壁面に直接取り付けることができます→ ■9。取付ブラケットはパイプ取付 けに使用できます→ 図3. 9。

バックライト付きの表示部は、4 つの異なる位置に取り付けることが可能です  $\rightarrow$   $\oplus$  9.

<span id="page-8-0"></span>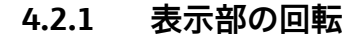

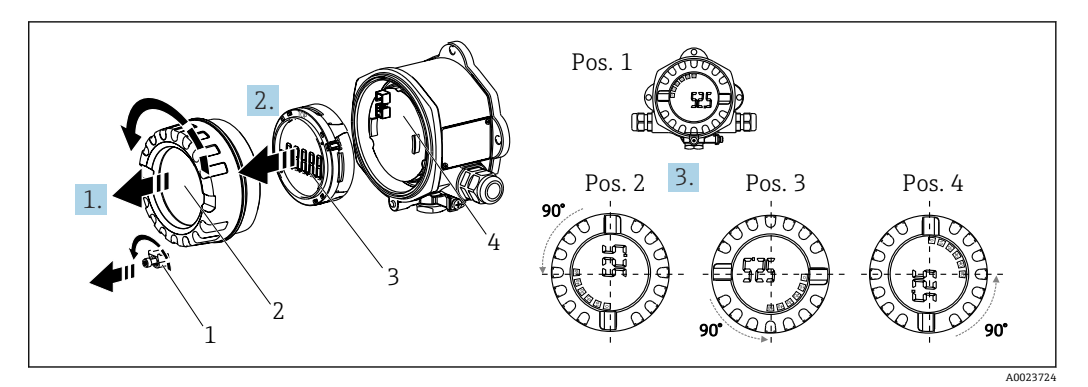

2 プロセス表示器は 90° ずつ回転させて取付け可能(4 つの表示位置)

表示部は 90° 単位で回転できます。

- 1. カバークランプ(1)とハウジングカバー(2)を取り外します。
- 2. 表示部(3)を電子モジュール(4)から外します。
- 3. 表示部を目的の位置に回してから、電子モジュールに取り付けます。
- 4. 必要に応じて、ハウジングカバーとハウジングベースのネジをきれいにして、潤 滑します。(推奨潤滑剤:Klüber Syntheso Glep 1)
- 5. ハウジングカバー(2)と O リングを一緒にねじ込み、カバークランプ(1)を取 り付けます。

#### **4.2.2 直接壁面取付け**

以下の手順に従って、機器を壁面に直接取り付けてください。

1. 2 つのドリル穴を開けます。

2. 2 本のネジ (Ø 5 mm (0.2 in)) を使用して、機器を壁面に取り付けます。

### **4.2.3 パイプ取付け**

取付ブラケットは、直径 1.5~3.3" のパイプに適合します。

直径 1.5~2.2" のパイプには、さらに取付プレートも使用する必要があります。直径 2.2~3.3" のパイプには、取付プレートは不要です。

機器をパイプに取り付けるには、以下の手順に従ってください。

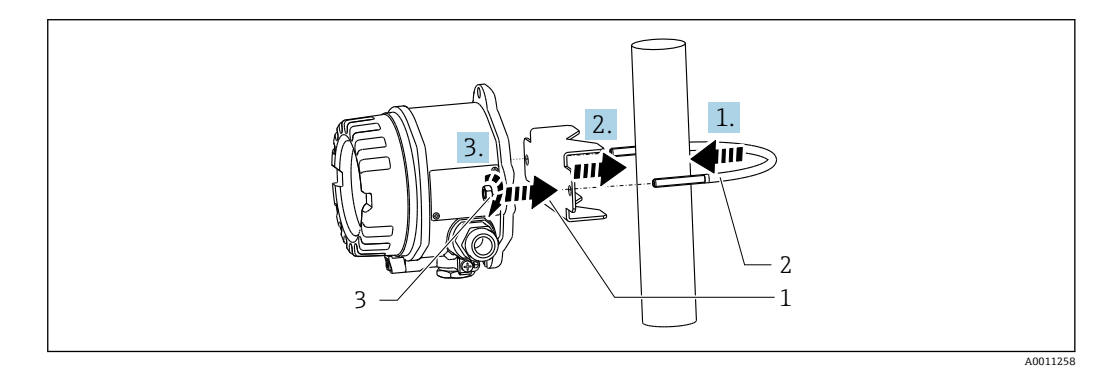

■3 パイプ直径 1.5~2.2" 用の取付ブラケットを使用してプロセス表示器をパイプに取付け

- 1 取付プレート
- 2 取付ブラケット
- 3 2 x M6 ナット

# <span id="page-9-0"></span>**4.3 設置状況の確認**

機器の設置後、必ず以下を確認してください。

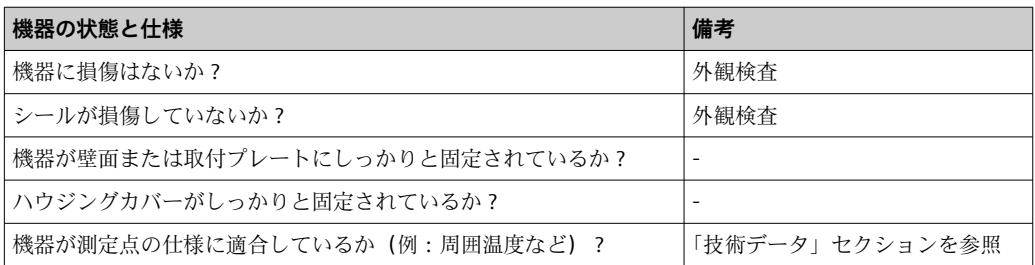

# **5 電気接続**

### **5.1 接続要件**

■ 接続データの詳細については、「技術データ」セクションを参照してください。

### **注記**

#### **電子部品の破損または誤作動が発生する可能性があります。**

▶ △ ESD - 静電気放電。端子を静電気放電から保護してください。

### L **警告**

#### **危険場所で本機器が正しく接続されていないと爆発の危険があります。**

▶ 防爆認定機器の配線については、各取扱説明書で指定されている防爆補足資料の指 示および配線図に特に注意してください。

#### **注記**

#### **正しく接続されていない場合は、電子部品が損傷する可能性があります。**

- ▶ 電源のスイッチを切ってから機器を設置または接続してください。これに従わない 場合、電子部品を破損する可能性があります。
- ▶ ピンコネクタは、表示部の接続にのみ使用されます。他の機器を接続すると、電子 部品を破損する可能性があります。

#### **機器を FOUNDATION フィールドバス™ に接続するには、2 つの方法があります。**

- 従来のケーブルグランドを経由
- ■フィールドバス接続口 (オプション、アクセサリとして注文可能)を経由

### **5.2 計測機器の接続**

### **5.2.1 ケーブルとプロセス表示器の接続**

プロセス表示器を配線する場合は、以下の手順に従ってください。

<span id="page-10-0"></span>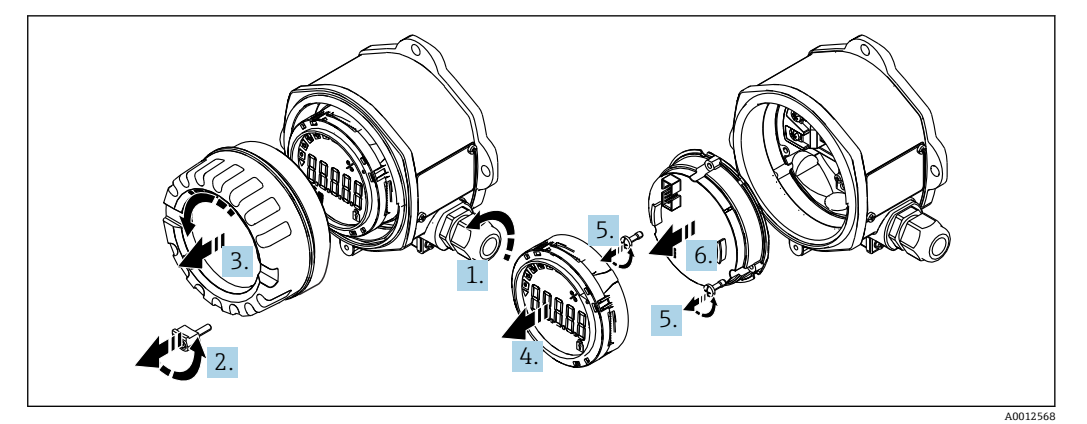

- ■4 プロセス表示器ハウジングを開く
- 1. ケーブルグランドを開くか、ケーブルグランドを取り外してフィールドバス接続 口(オプションのアクセサリ)を使用します。
- 2. カバークランプを取り外します。
- 3. ハウジングカバーを外します。
- 4. 表示部を取り外します。
- 5. 電子モジュールからネジを外します。
- 6. 電子モジュールを取り外します。
- 7. ケーブルを電線管接続口に通すか、またはフィールドバス接続口をハウジングに ねじ込みます。
- 8. ケーブルを接続します→ 図 5, 11。
- 9. 取り外した部品を逆の順序で組み立てます。

#### **クイック配線ガイド**

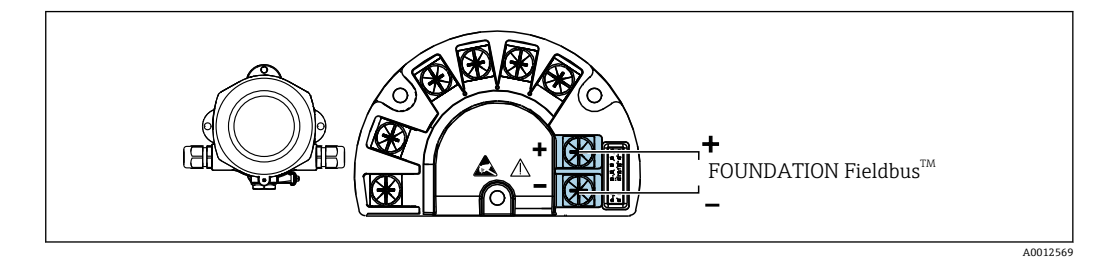

#### ■5 端子の割当て

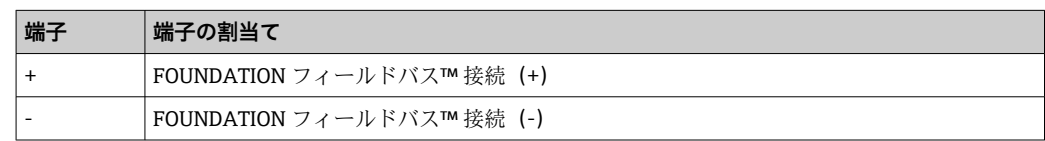

### **5.2.2 FOUNDATION フィールドバス™ への接続**

機器を FOUNDATION フィールドバス™ に接続するには、2 つの方法があります。

- 従来のケーブルグランドを経由→ 12
- ■フィールドバス機器接続口(オプション、アクセサリとして注文可能)を経由  $\rightarrow$   $\oplus$  12

### <span id="page-11-0"></span>**注記 機器およびフィールドバスケーブルは、電圧により損傷する可能性があります。**

- ▶ 電源のスイッチを切ってから機器を設置または接続してください。 ▶ 接地ネジの1つを使用して接地することを推奨します。
- ▶ 追加の等電位化を行わずに、フィールドバスケーブルのシールドがシステム内の複 数箇所で接地されている場合、電源周波数に応じた均等化電流が発生し、ケーブル またはシールドが損傷する可能性があります。このような場合は、フィールドバス ケーブルシールドを一端だけ接地し、ハウジングの接地端子には接続しないでくだ さい。接続されていないシールドは絶縁する必要があります!

■ 従来のケーブルグランドを使用したフィールドバスのループは推奨しません。後 から 1 台の機器のみを交換する場合でも、バス通信を遮断する必要があります。

#### **ケーブルグランドまたは電線管接続口**

● 基本手順にも従ってください→ ■10。

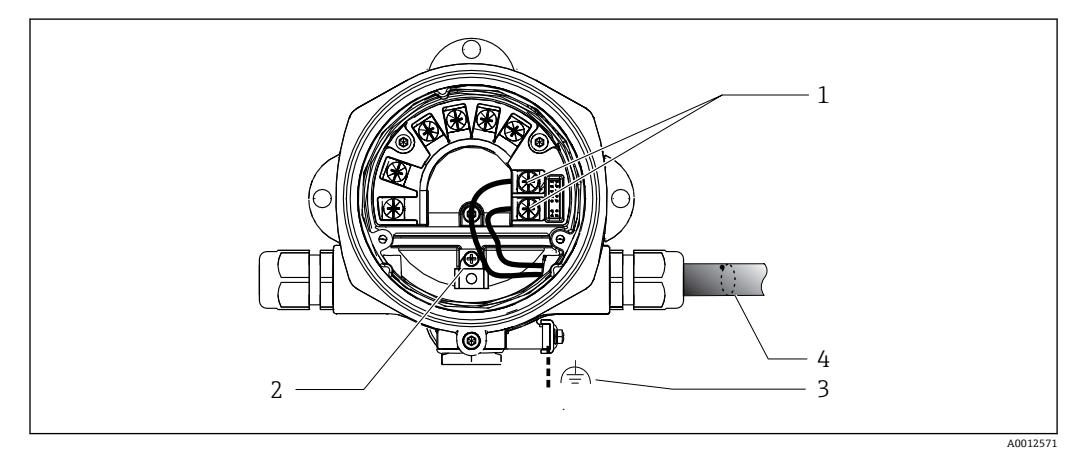

**图 6 FOUNDATION フィールドバス™ フィールドバスケーブルの接続** 

- 1 FF 端子 フィールドバス通信および電源
- 2 内部の接地端子
- 3 外部の接地端子
- 4 シールドフィールドバスケーブル(FOUNDATION フィールドバス™)
- ■フィールドバス接続用の端子(1+および2-)は極性に依存しません。
- 導体断面積:最大 2.5 mm<sup>2</sup> (14 in<sup>2</sup>)
- ■接続には、必ずシールドケーブルを使用してください。

#### **フィールドバス接続口**

オプションで、ケーブルグランドの代わりにフィールドバス接続口をフィールドハウジ ングに取り付けることができます。フィールドバス接続口は、Endress+Hauser にアク セサリとしてご注文いただけます (「アクセサリ」 セクションを参照)。

FOUNDATION フィールドバス™ の接続技術により、T ボックス、接続ボックスなどの 統一された機械的接続部を介して機器をフィールドバスに接続できます。

既製の分配モジュールとプラグインコネクタを使用したこの接続技術は、従来の配線に 比べて大きなメリットを提供します。

- 通常の操作中にいつでもフィールド機器の取外し、交換、追加を行うことが可能で す。通信は中断されません。
- 設置とメンテナンスは非常に容易になります。
- たとえば、4チャンネルまたは8チャンネルの分配モジュールを使用して新しいスタ ーディストリビュータを構築する場合など、既存のケーブルインフラを直ちに使用、 拡張することが可能です。

<span id="page-12-0"></span>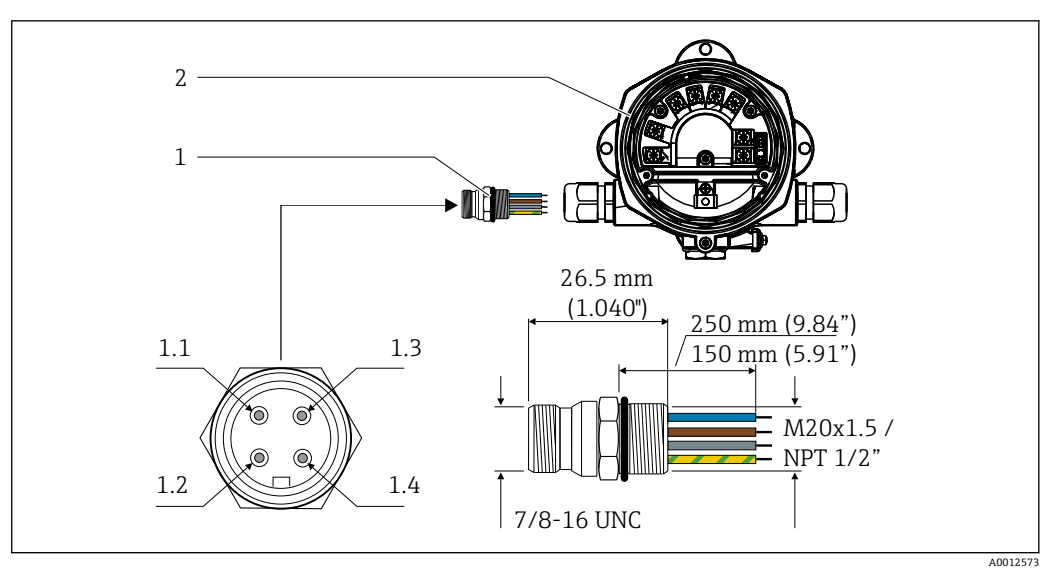

図7 FOUNDATION フィールドバス™ 接続用の接続口

- 
- 

**ピン割当て/カラーコード 1** フィールドバス接続口 **1.1** 青色線:FF-(端子 2) **2** プロセス表示器 **1.2** 茶色線:FF+(端子 1) **1.3** 灰色線:シールド **1.4** 緑色/黄色線 = 接地

コネクタ技術データ:

- 保護等級 IP 67 (NEMA 4x)
- 周囲温度:–40~+105 °C (–40~+221 °F)

### **5.2.3 FOUNDATION フィールドバス™ ケーブル仕様**

#### **ケーブルタイプ**

機器を FOUNDATION フィールドバス H1 に接続する場合、一般的に 2 芯ケーブルが推 奨されます。IEC 61158-2(MBP)に従い、FOUNDATION フィールドバス™ には 4 種 類のケーブルタイプ (A、B、C、D) が使用可能であり、そのうち 2 種類 (ケーブルタ イプ A および B) のみがシールド付きです。

- ■ケーブルタイプAまたはBは、特に、新規の設置に適しています。このタイプにの み、電磁干渉からの適切な保護によってデータ転送の信頼性を保証するケーブルシー ルドが備えられています。ケーブルタイプ B の場合、複数のフィールドバス(同じ保 護等級)を1本のケーブルで操作できます。同じケーブルで他の回路を使用すること はできません。
- 一般的に耐干渉性が規格に記載されている要件を満たさないため、シールドの不足す るケーブルタイプ C と D は使用すべきでないことが実地経験で示されています。

フィールドバスケーブルの電気的なデータは明示されておりませんが、これによりフィ ールドバスのデザインの重要な特性が規定されます。(例:距離対応、ユーザ数、電磁 適合性等)

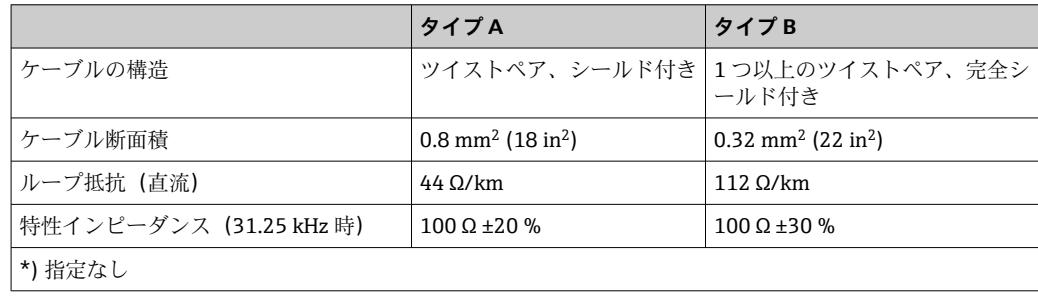

<span id="page-13-0"></span>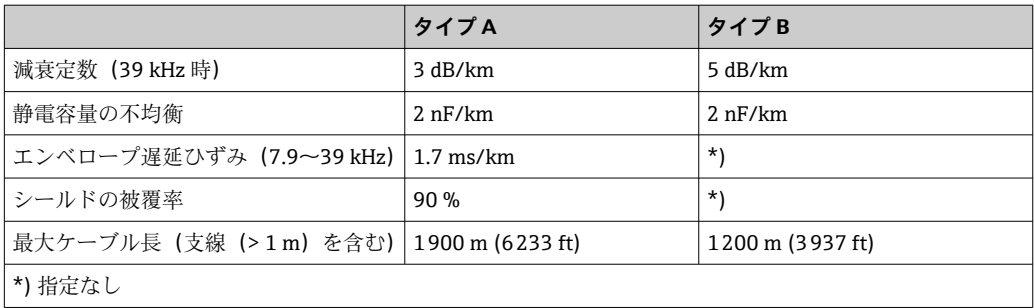

非危険場所に対応する各種メーカー製の適切なフィールドバスケーブル(タイプ A) は、以下の通りです。

- Siemens:6XV1 830-5BH10
- Belden:3076F
- Kerpen:CeL-PE/OSCR/PVC/FRLA FB-02YS(ST)YFL

#### **ケーブル全体の最大長**

ネットワークの最大カバー領域は、保護タイプとケーブル仕様により異なります。ケー ブル全体の長さには、メインケーブルおよびすべての支線 (>1 m (3.28 ft)) の長さが 含まれます。以下の点にご注意ください。

- 許容される最大のケーブル全長は、使用するケーブルタイプに応じて異なります。
- ■リピーターを使用した場合、最大許容ケーブル長は2倍になります。最大3台のリピ ーターを機器とマスター間で使用できます。

#### **支線の最大長**

分電箱とフィールド機器の間の配線は、支線と呼ばれています。非防爆アプリケーショ ンの場合、支線の最大長は支線の数に応じて異なります(> 1 m (3.28 ft))。

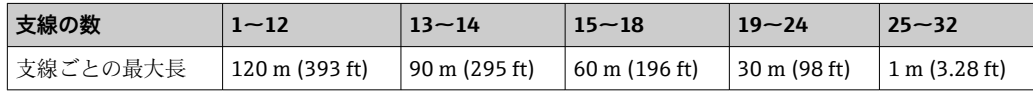

### **フィールド機器の数**

IEC 61158-2 (MBP) に従って、フィールドバスセグメントごとに最大 32 個のフィー ルド機器を接続できます。ただし、この数は特定の条件下では(防爆、バス電源オプシ ョン、フィールド機器の消費電流)制限されます。最大4個のフィールド機器を支線 に接続することが可能です。

#### **シールドおよび接地**

**注記**

**均等化電流によりバスケーブルまたはバスシールドが損傷する可能性があります。**

▶ 電位平衡のないシステムにおいてケーブルシールドが複数個所で接地されている と、電源周波数に応じた均等化電流が生じ、バスケーブルまたはバスシールドの損 傷または信号伝送に重大な影響を及ぼすことがあります。このような場合は、フィ ールドバスケーブルシールドを一端だけ接地し、ハウジングの接地端子には接続し ないでください。接続されていないシールドは絶縁する必要があります!

フィールドバスシステムの最適な電磁適合性(EMC)は、システムコンポーネント、 特に配線をできるだけ完全にシールドした場合にのみ保証されます。可能な限り全体 をシールドしてください。シールド率は 90% が理想的です。

- ■最適な電磁適合性を確保するためには、シールドをできるだけ基準接地に接続するこ とが重要です。
- ただし、防爆の場合は接地を控える必要があります。

<span id="page-14-0"></span>両方の要件を満たすために、FOUNDATION フィールドバス™ は以下の 3 種類のシール ド方法に対応しています。

- 両端をシールドする
- ■キャパシタ端子を備えたフィールド機器において給電側の一端だけをシールドする
- ■給電側の一端だけをシールドする

経験上、ほとんどの場合、片側終端シールドでの設置で EMC に関する最良の結果が得 られることが示されています。EMC 干渉が存在する場合に、操作を制限されないよう にするには、入力配線に関する適切な措置を講じる必要があります。本機ではこれらの 措置が考慮されており、 片側終端シールドの場合は、NAMUR NE21 に準拠した操作の 耐干渉性が得られます。

設置においては、該当する各国の設置法規およびガイドラインを遵守してください。

各接地点の電位が大きく異なる場合は、シールドの一点のみを基準接地点に接続してく ださい。電位平衡のないシステムの場合は、フィールドバスシステムのケーブルシール ドをフィールドバス電源ユニットまたは安全バリアなどに一端だけを接地してくださ い。

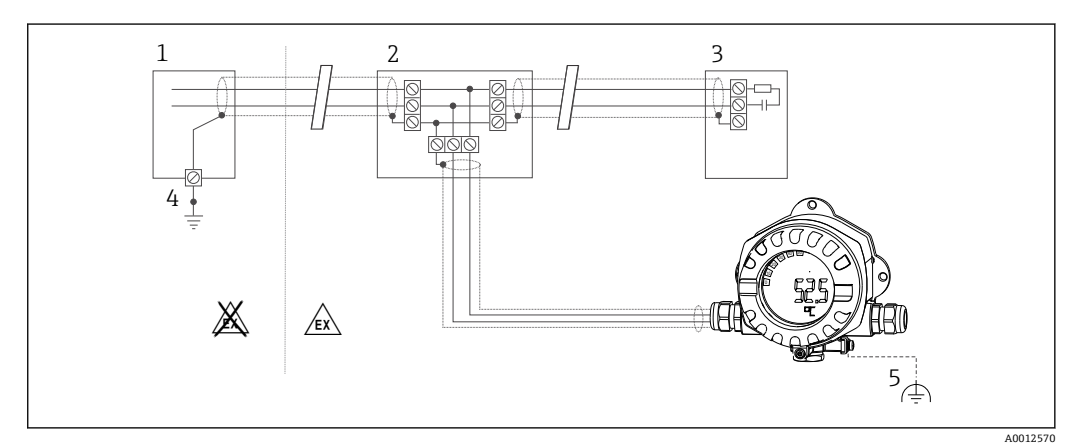

■8 フィールドバスケーブルシールドを片側終端でシールドおよび接地

- 1 電源ユニット
- 2 分電箱(T ボックス)
- 3 バスターミネータ
- 4 フィールドバスケーブルシールドの接地点
- 5 フィールド機器の接地(オプション)、ケーブルシールドと絶縁

#### **バス終端処理**

各フィールドバスのセグメントの始点と終点は、必ずバス・ターミネータで終端処理し てください。種々のジャンクションボックス(非防爆)を使用することで、スイッチを 介してバス・ターミネーションを有効にできます。これに該当しない場合、バス・ター ミネータを別に設置する必要があります。以下の点にも注意してください。

- ■分岐したバスセグメントの場合、セグメントカプラから最も遠い計測機器がバスの終 端に当ります。
- ■フィールドバスがリピーターで延長されている場合、延長の両端も終端処理する必要 があります。

#### **詳細情報**

一般情報および配線に関するその他のヒントについては、Fieldbus Foundation のウェ ブサイト(www.fieldbus.org)を参照してください。

# <span id="page-15-0"></span>**5.3 保護等級の保証**

本機器は IP 67 保護等級の要件を満たしています。設置後またはサービス作業後に IP 67 保護を保証するには、以下を遵守する必要があります。

- ハウジングの溝にはめ込まれたシールは、清浄でかつ損傷していないこと。シールの 洗浄、乾燥、または交換を行ってください。
- ■接続ケーブルは指定された外径のものを使用すること (例: M16 x 1.5、ケーブル径  $5{\sim}10$  mm  $(0.2{\sim}0.39$  in)).
- 使用しないすべての電線管接続口にブラインドプラグが挿入されていること。
- ■電線管接続口シールを電線管接続口から外さないこと。
- ハウジングカバーと電線管接続口がしっかりと閉まっていること。
- 電線管接続口が下を向くように、機器を設置すること。

### **5.4 配線状況の確認**

本装置の電気接続が完了したら、次の点を確認してください。

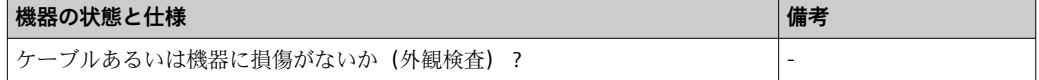

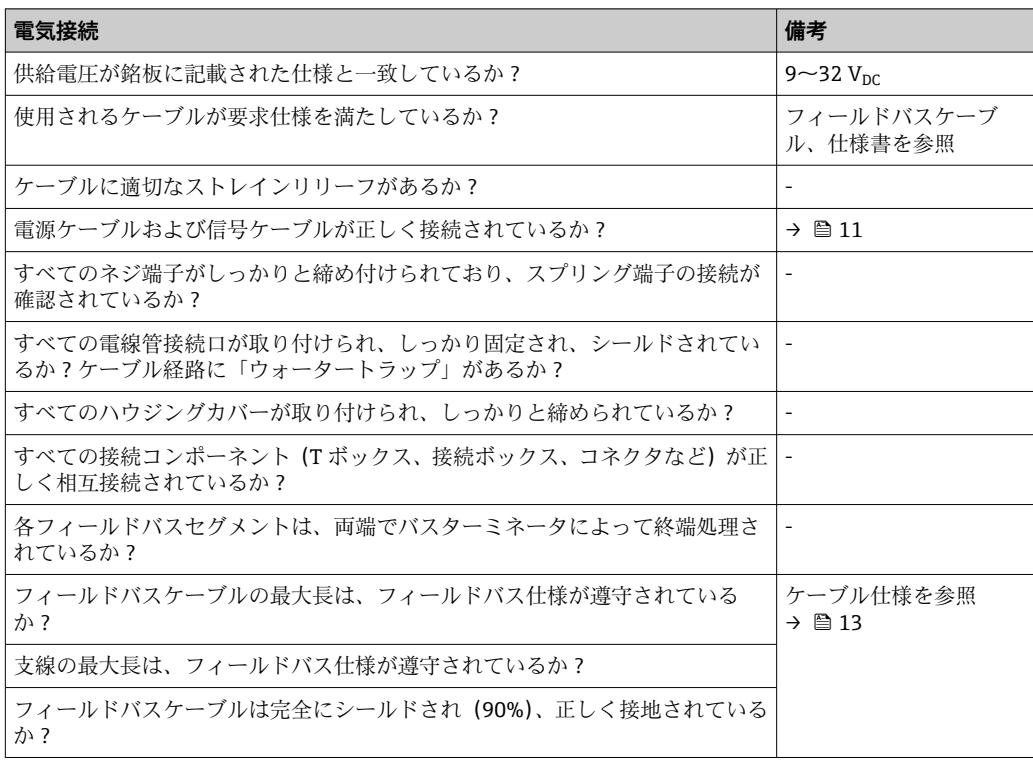

# <span id="page-16-0"></span>**6 操作オプション**

### **6.1 操作オプションの概要**

#### **6.1.1 表示**

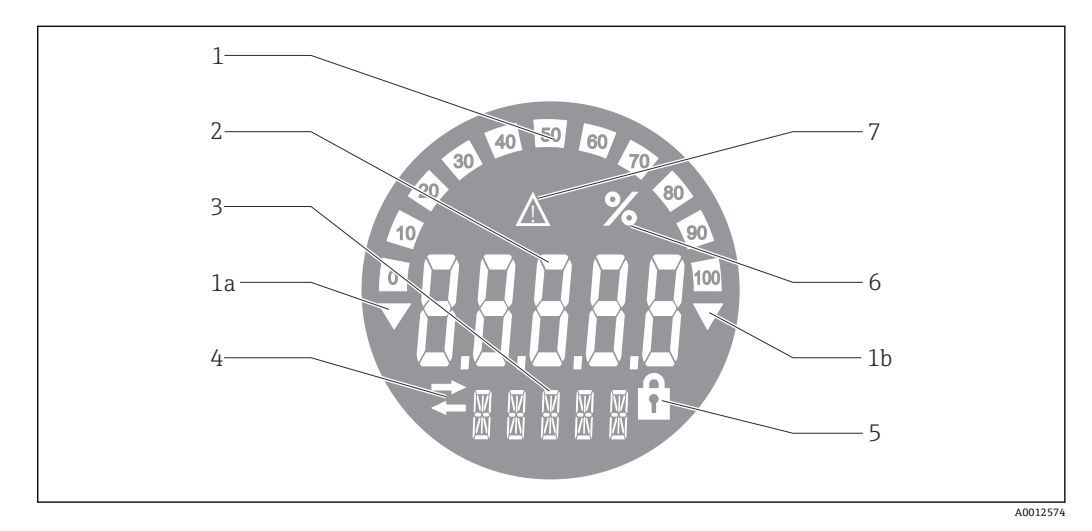

#### ■9 プロセス表示器の液晶ディスプレイ

- 1 バーグラフ表示(増分 10%):測定範囲を下回った場合(1a)と上回った場合(1b)に通知します。
- 2 測定値表示、ステータス表示「不良 測定値ステータス」
- 3 14 セグメントの表示部(単位とメッセージの表示) 4 「通信」シンボル
- 5 「パラメータ変更不可」シンボル
- 6 単位「%」
- 7 「不明 測定値ステータス」シンボル

バックライト付き LCD ディスプレイには、測定範囲の上下の測定値を示すバーグラフ (0~100)と矢印が表示されます。アナログプロセス値、デジタルステータス、エラー コードが 7 セグメント領域に表示されます。ここでは、最大 8 つの値を 2~20 秒の自 動切替え時間で表示できます。プレーンテキストは 14 セグメント領域に表示されま す(テキストは 16 文字に制限されており、必要に応じてスクロールされます)。

表示器には、測定値の品質も表示されます。表示された値のステータスが「良好」(値 が 0x80 以上)の場合、シンボルは点灯せず、表示器は通常の動作状態のままになりま す。表示された値のステータスが「不明」(値が 0x40~0x7F)の場合、「不明 測定値ス テータス」のシンボルが点灯します。ステータスが「不良」(値が 0x40 未満)の場合、 ディスプレイの 7 セグメント領域内に「BAD」と不良値が示されたチャンネル番号が表 示されます。このチャンネル番号は 14 セグメント領域にも表示されます。

### **6.1.2 操作オプション**

オペレータは、以下の 2 つの方法を使用して機器を設定できます。

#### **1. 設定プログラム**

FF 機能および機器固有のパラメータは、フィールドバスインタフェースを介して設定 します。この設定や操作に使用できる専用のツールをさまざまな製造元から入手でき ます→ ■18。

DD ファイルは、以下からダウンロードできます:www.endress.com/download → デバ イスドライバを選択 → タイプを選択 → 対象製品を選択

#### **2. 各種ハードウェア設定用の小型スイッチ(DIP スイッチ)**

<span id="page-17-0"></span>電子モジュールの小型スイッチ(DIP スイッチ)を使用して、フィールドバスインタフ ェースの以下のハードウェア設定を行うことができます→ ■19。

ハードウェア書き込み保護オン/オフの切替え

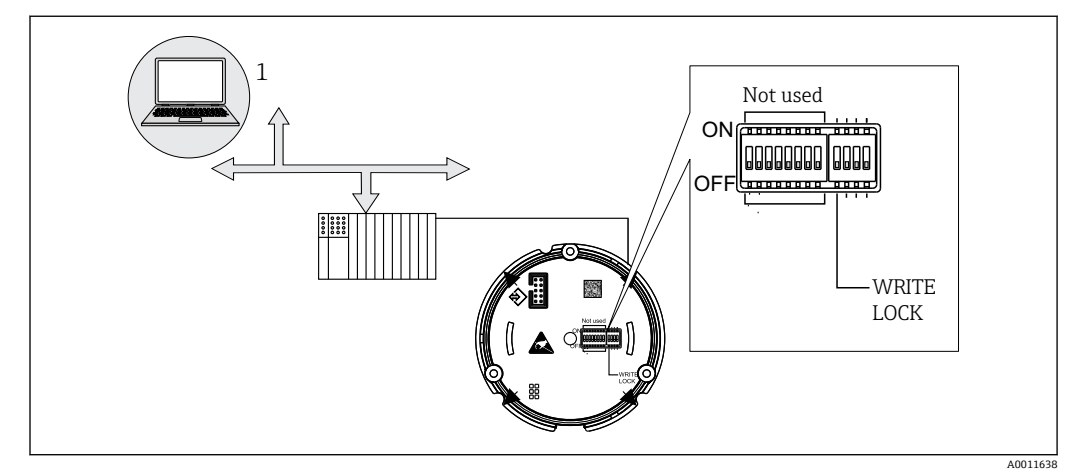

■10 プロセス表示器のハードウェア設定

#### **リスナーモード**

プロセス表示器により、バス上のアクティブな機器が分析されます。これらの機器は一 覧表示され、そのアドレスを使用して最大 8 つのチャンネルに割り当てることができ ます。この機器に対してパブリッシュされた値が表示され、ディスプレイに表示する値 を選択できます。

### **機能ブロック相互接続**

機能ブロック相互接続モードでは、プロセス表示器内の機能ブロックに割り当てられた パブリッシュ値を表示できます。これは、機能ブロックの IN および OUT パラメータに なります。

# **6.2 操作ツールによる操作メニューへのアクセス**

### **注記**

#### **ハウジングが開いている時は防爆機能が失われます。**

▶ 機器は危険場所以外で設定してください。

FF 通信システムは、正しく設定されている場合にのみ適切に機能します。設定のため に、各種メーカーから特別な設定プログラムや操作プログラムを入手できます。

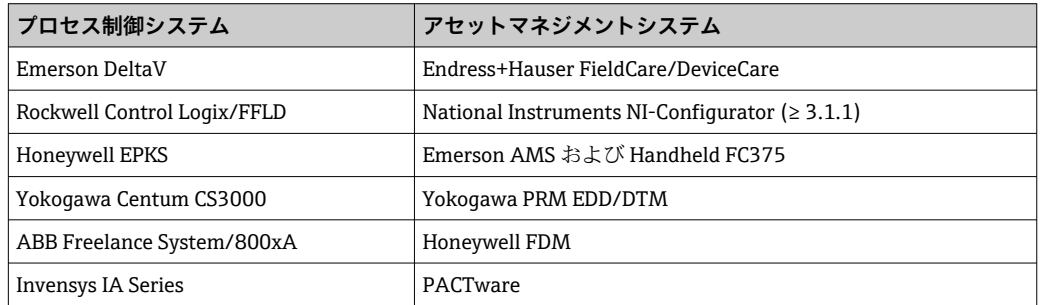

これらを使用して、FF 機能と機器固有のすべてのパラメータの両方を設定できます。 あらかじめ定義された機能ブロックを使用すると、ネットワークおよびフィールドバス 機器のデータすべてに対して安定したアクセスが可能になります。

### <span id="page-18-0"></span>**6.2.1 システムファイル**

機器設定およびネットワーク設定を行うには、以下のファイルが必要です。

- ■機器設定 → デバイス記述ファイル (DD : \*.Sym、\*.Ffo)
- ネットワーク設定 → CFF ファイル (共通ファイル形式)
- このファイルは、以下から入手できます。
- ■インターネットで入手(無料):www.endress.com/download → デバイスドライバを 選択 → タイプを選択 → 対象製品を選択
- Fieldbus Foundation Organization から入手:www.fieldbus.org

# **6.3 ハードウェア設定**

ハードウェア書き込み保護は、プロセス表示器内の DIP スイッチを使用してオン/オフ を切り替えることができます。書き込み保護が有効な場合、パラメータを変更すること はできません。

現在の書き込み保護ステータスは、WRITE\_LOCK パラメータ(リソースブロック → 图 39) に表示されます。

以下の手順で DIP スイッチを設定してください。

- 1. ハウジングカバーを外して、ディスプレイを取り外します→ 図4. 11。
- 2. 必要に応じて DIP スイッチを設定します。ON = 機能:オン、OFF = 機能:オフ
- 3. ディスプレイを電子モジュールに取り付けます。
- 4. ハウジングカバーを閉じて、締め付けます。

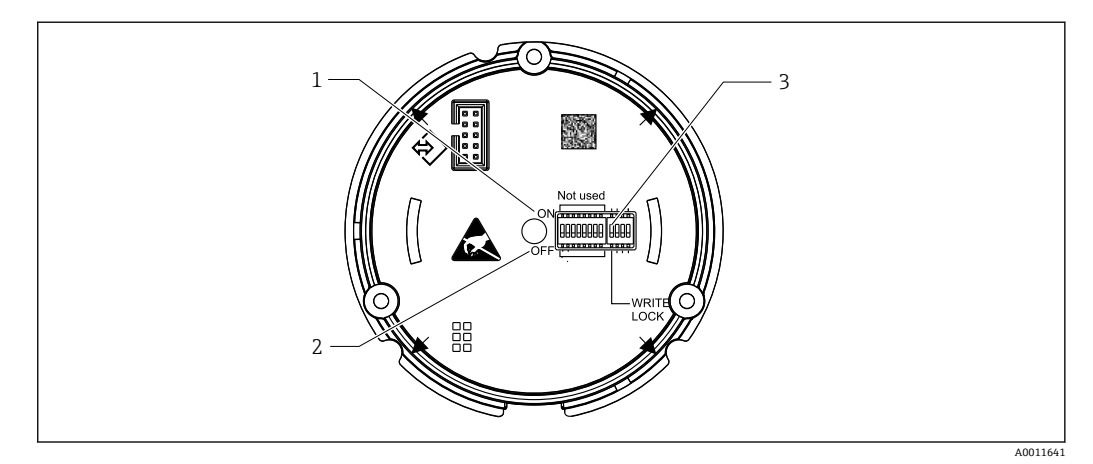

- **2011** DIP スイッチによるハードウェア設定
- 1 ON スイッチ位置
- 2 OFF スイッチ位置
- 3 書き込み保護

# **7 システム統合**

### **7.1 FOUNDATION フィールドバス™ 技術**

FOUNDATION フィールドバス™ (FF) は、フィールドバス機器 (センサ、アクチュエ ータ)、オートメーションシステム、プロセス制御システムを相互に接続する、純粋に デジタルなシリアル通信システムです。FF は、フィールド機器のローカル通信ネット ワーク(LAN)として、主にプロセスエンジニアリングアプリケーション向けに設計さ れました。したがって、FF は通信システムの階層全体における基本ネットワークです。

<span id="page-19-0"></span>フィールドバス設定の詳細については、取扱説明書「FOUNDATION フィールドバスの 概要:設置と設定のガイドライン」(BA00013S)(英語)を参照してください。

### **7.1.1 システム構成**

以下の図は、FOUNDATION フィールドバス™ネットワークと関連コンポーネントの例 を示しています。

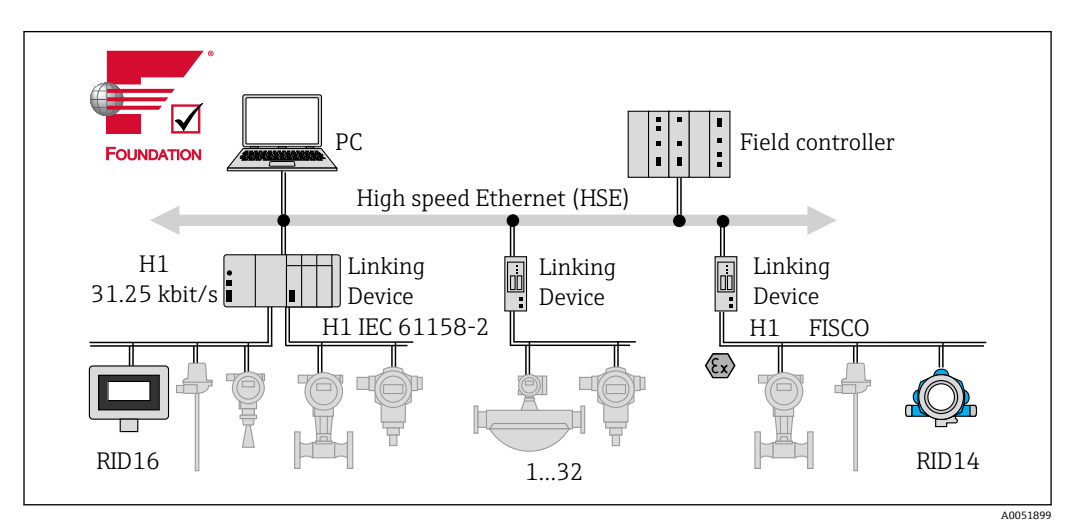

■12 FOUNDATION フィールドバス™ によるシステム統合

PC 視覚化と監視(例:P View、FieldCare、診断ソフトウェア) HSE 高速イーサネット (100 Mbit/s) H1 FOUNDATION フィールドバス H1 ---<br>1-32 各セグメントに対して最大 32 個の機器

システムは、次の方法で接続を確立できます。

- リンクした機器を使用して、上位のフィールドバスプロトコルに接続できます(例: 高速イーサネット - HSE)。
- プロセス制御システムに直接接続するには、H1 接続カードが必要です。
- ■システム入力は H1 (HSE)で直接使用できます。

FOUNDATION フィールドバス™ のシステムアーキテクチャは、2 つのサブネットワー クに分けられます。

#### **H1 バスシステム:**

現場では、フィールドバス機器は IEC 61158-2 に準拠して指定された低速の H1 バスシ ステムを介してのみ接続されます。H1 バスシステムでは、複数のフィールド機器への 同時電力供給や 2 線式ケーブルでのデータ転送が可能です。

H1 バスシステムのいくつかの重要な特性を以下に示します。

- ■すべてのフィールドバス機器は、H1 バスを介して電源供給されます。フィールドバ ス機器と同様に、電源ユニットはバスラインに並列接続されます。外部電源を必要と する機器には、別個の電源を使用する必要があります。
- ■ライン型は最も一般的なネットワーク構造の1つです。接続コンポーネント(接続ボ ックス)を使用して、スター型、ツリー型、または混合型ネットワーク構造にするこ とも可能です。
- ■個々のフィールドバス機器へのバス接続は、Tコネクタまたは支線によって確立され ます。これには、バスまたはバス通信を中断することなく、個々のフィールドバス機 器を接続または切断できるという利点があります。
- <span id="page-20-0"></span>• 接続するフィールドバス機器の数は、危険場所での使用、支線の長さ、ケーブルタイ プ、フィールド機器の消費電流など、さまざまな要因に応じて異なります(取扱説明 書の「ケーブル仕様」セクションを参照)。
- ■フィールドバス機器を危険場所で使用する場合、危険場所に移行する前に H1 バスに 本質安全バリアを設置する必要があります。
- バスセグメントの両端にバスターミネータが必要です。

#### **高速イーサネット(HSE):**

上位のバスシステムは、伝送速度が最大 100 MBit/s の高速イーサネット (HSE) を介 して実現します。これは、さまざまなローカルサブネットワーク間および/またはネッ トワークを構成する要素が多数存在する場合の「基幹回線」(基本ネットワーク)とし て機能します。

### **7.1.2 リンクアクティブスケジューラ(LAS)**

FOUNDATION フィールドバス™ は、「プロデューサ/コンシューマ」の関係に従って機 能します。これには多くの利点があります。

フィールド機器間(例:センサや作動バルブ)でデータを直接交換することが可能で す。各バス機器はバス上でデータを「発行」し、適切に設定されたすべてのバス機器が このデータを取得します。このデータ発行は「リンクアクティブスケジューラ (LAS)」 と呼ばれる「バス管理者」によって制御されます。LAS はバス通信プロセスの時系列を 一元管理します。LAS はすべてのバス処理を取りまとめ、対応するコマンドを個々のフ ィールド機器に送信します。

LAS のその他のタスクを以下に示します。

- 新しく接続された機器の認識と通知
- ■フィールドバスとの通信を終了した機器のログアウト
- •「ライブリスト」の保持。このリストには、すべてのフィールドバス機器の記録が含 まれており、これは LAS によって定期的にチェックされます。機器がログインまた はログオフすると、「ライブリスト」が更新され、直ちにすべての機器に送信されま す。
- 固定スケジュールに基づいたフィールド機器に対するプロセスデータの要求
- スケジュール設定されていないデータ転送における送信権(トークン)の割当て

LAS の動作には冗長性が確保されます。つまり、LAS はプロセス制御システムとフィー ルド機器の両方に存在します。1 つの LAS にエラーが発生した場合、他の LAS が通信 を的確に引き継ぐことができます。LAS によるバス通信の正確な時間調整によって、 FF では規則的な間隔でプロセスを正確に実行できます。

プライマリマスタにエラーが発生した場合に LAS 機能を引き継ぐことが可能な、 このプロセス表示器のようなフィールドバス機器は、「リンクマスタ」と呼ばれま す。これとは対照的に「基本デバイス」は、信号の受信と中央制御システムへの信 号の送信のみを行うことができます。このプロセス表示器では、LAS 機能は納入時 には無効化されています。

### **7.1.3 データ伝送**

データ転送は、以下の 2 つのタイプに区別されます。

- スケジュール設定されたデータ転送(周期的): すべてのタイムクリティカルなデー タ(連続測定または動作信号)は、固定スケジュールに基づいて伝送され、処理され ます。
- **スケジュール設定されていないデータ転送(非周期的):**プロセスにとってタイムク リティカルでない機器パラメータおよび診断情報は、必要な場合にのみフィールドバ スで伝送されます。データ伝送は周期的(スケジュール設定された)通信の間隔での み実行されます。

#### **7.1.4 機器 ID、アドレス指定**

FF の各フィールドバス機器は、一意の機器 ID (DEVICE ID) によって識別されます。

<span id="page-21-0"></span>フィールドバスホストシステム(LAS)は、自動的にネットワークアドレスをフィール ド機器に付与します。ネットワークアドレスは、フィールドバスが現在使用しているア ドレスです。

FOUNDATION フィールドバス™ は、0~255 のアドレスを使用します。

- 0~15 は、予備です。
- 16~247 は永続的な機器のために使用できます。一部のホストシステムでは、この範 囲がさらに細分化されます。通常、この範囲は効率化のために制限されます。
- 248~251 は、新しい機器や運転を停止している機器など、永続的なアドレスを持た ない機器 のために使用できます。
- 252~255 は、ハンドヘルド端末などの一時的に利用する機器のために使用できます。

フィールド機器のタグ番号(PD TAG)は、設定時に該当する機器に割り当てられます (取扱説明書を参照)。これは、供給電圧が遮断された場合でも、機器に保存されたまま になります。

#### **7.1.5 機能ブロック**

FOUNDATION フィールドバス™ は、機器の機能を記述し、均一なデータアクセスを指 定するために、あらかじめ定義された機能ブロックを使用します。各フィールドバス機 器に実装された機能ブロックは、機器が全体的な自動化戦略で実行できるタスクに関す る情報を提供します。

センサの場合、通常、以下のブロックが実装されています。

- •「アナログ入力」または
- ■「ディスクリート入力」(デジタル入力)

作動バルブは、通常、以下の機能ブロックを実装します。

- •「アナログ出力」または
- •「ディスクリート出力」(デジタル出力)

制御タスクには、以下のブロックを使用できます。

- PD コントローラまたは
- PID コントローラ

追加情報については、「付録」を参照してください→ ■39。

プロセス表示器では、以下の機能ブロックを使用できます。

- 入力選択
- PID
- 積算
- 演算

### **7.1.6 フィールドバスベースのプロセス制御**

FOUNDATION フィールドバス™ では、フィールド機器が単純なプロセス制御機能を実 行できるため、上位のプロセス制御システムの処理負荷が軽減されます。リンクアクテ ィブスケジューラ (LAS) は、2台のフィールド機器が同時にバスにアクセスしないよ うに、センサとコントローラ間のデータ交換を調整します。このために、設定ソフトウ ェア(例:ナショナルインスツルメンツの NI-FBUS Configurator)を使用して、各機能 ブロックを目的の制御戦略に接続します(一般的にグラフを使用)(取扱説明書を参照)。

#### **7.1.7 機器説明**

設定、診断、パラメータ設定では、プロセス制御システムまたは上位の設定システムか らすべての機器データにアクセスできることを確認し、安定した運用体制を構築するこ とが重要です。

これに必要な機器固有の情報は、専用のファイルにいわゆるデバイス記述データとして 保存されています(「Device Description」- DD)。これによって機器データを解釈し、設 定プログラムを使用してデータを表示できるようになります。したがって DD は「デバ イスドライバ」のようなものです。

<span id="page-22-0"></span>一方、CFF ファイル(CFF = Common File Format)は、オフラインモードでのネットワ ーク設定に必要です。

このファイルは、以下から入手できます。

- インターネットで入手(無料):www.endress.com/download → デバイスドライバを 選択 → タイプを選択 → 製品ルートコードを選択
- Fieldbus Foundation Organization から: www.fieldbus.org

# **8 設定**

# **8.1 設置状況の確認**

機器を稼働する前に、以下の最終チェックをすべて実施してください。

- ■「設置状況の確認」チェックリスト→ ■10
- ■「配線状況の確認」のチェックリスト→ ■16

■ IEC 61158-2 (MBP) に準拠した FOUNDATION フィールドバスインタフェースの 機器固有のデータに適合することが必須です。

標準的なマルチメーターを使用して、バス電圧が 9~32 V であり、機器の消費電 流が約 11 mA であることを確認できます。

### **8.2 プロセス表示器の電源オン**

最終確認が問題なく完了したら、電源をオンにします。電源投入後、プロセス表示器の 内部で複数の自己診断機能が実行されます。この処理中、以下のメッセージが順番に表 示部に示されます。

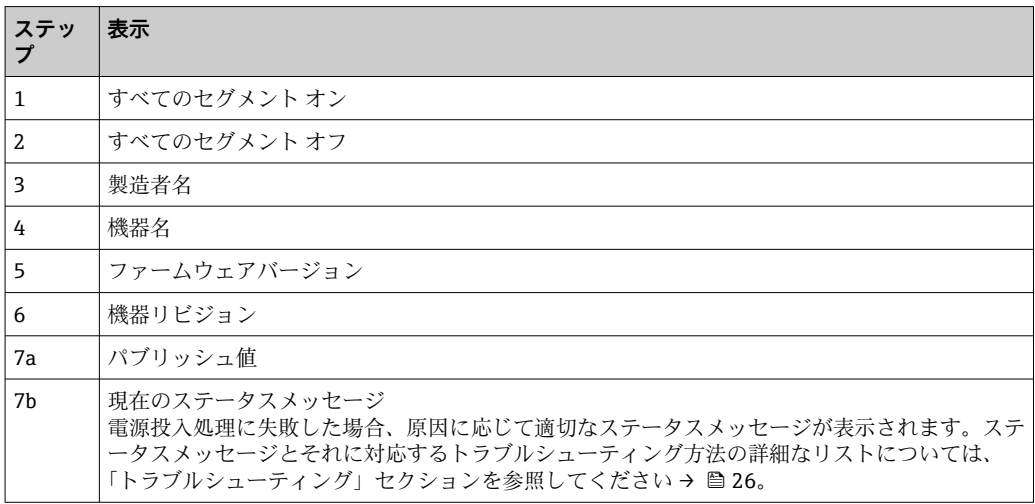

機器は、約 8 秒後に作動準備完了となります。

電源投入処理が完了すると、直ちに通常の表示モードが開始します。ディスプレイに各 種の測定値および/またはステータス値が表示されます。

### <span id="page-23-0"></span>**8.3 設定**

以下の点に注意してください。

- 機器設定およびネットワーク設定に必要なファイルは、ダウンロードして入手できま す→ ■19。
- ■FOUNDATION フィールドバス™ では、機器は機器 ID (DEVICE\_ID) によりホストま たは設定システムで識別されます。DEVICE ID は、製造者 ID、機器タイプ、機器シ リアル番号の組み合わせです。これは一意であり、2 回割り当てることはできませ ん。DEVICE\_ID の構造は、以下のように分類できます。 DEVICE\_ID = 452B4810CF-XXXXXXXXXXX 452B48 = Endress+Hauser  $10CF = RID1x$ XXXXXXXXXXX = 機器シリアル番号(11 桁)

# **8.3.1 初期調整**

表示器には、2つの動作モード(リスナーモード、機能ブロック相互接続)がありま す。

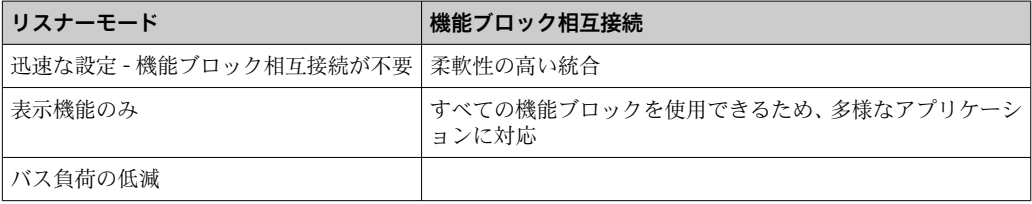

#### **リスナーモード**

リスナーモードでは、機器は表示する必要があるバス上の値をリッスンしますが、機器 には独自の機器アドレスがあり、通常は FOUNDATION フィールドバス™ を使用して通 信します。ただし、機器では機能ブロック相互接続は必要ありません。このために、デ ータはバス上で周期的に評価され、範囲が 0x10~0x2F のすべてのパブリッシュバスア ドレスがパラメータフィールドに表示されます。8 つのチャンネルのそれぞれについ て、対応するアドレスを選択できます。次のステップでは、選択されたアドレスの最初 のパブリッシュ値がリストされます。そして、選択した値が機器に表示されます。

アドレスが複数の値をパブリッシュする場合は、追加の値を手動で選択できます。バス の再設定またはパブリッシュ機器の削除が行われた場合、このアドレスによって表示器 に設定エラーが生成されます。機器の表示値のみが使用できなくなった場合、表示器は このアドレスでパブリッシュされた次の値に自動的に切り替わります。

■ 機器のリスナーモードは、表示部トランスデューサブロックで有効化されます(各 チャンネルの表示値設定)。初期設定では、リスナーモードはチャンネル 1 で有効 になっています。表示器は、最下位アドレスを有するパブリッシュ機器の最初の値 を自動的に表示します。

表示器で値をパブリッシュする場合、その値はリスナーモードでは使用できませ ん。このような値を表示するには、機能ブロック相互接続を使用してください。

#### **機能ブロック相互接続**

以下の説明は、機器の設定および FOUNDATION フィールドバス™ に必要なすべての設 定に関するステップバイステップガイドです。

- 1. 設定プログラムを開きます。
- 2. デバイス記述ファイルまたは CFF ファイルをホストシステムまたは設定プログラ ムにロードします。適切なシステムファイルを使用していることを確認します。
- 3. 制御システムで機器の識別に使用するために、機器銘板の DEVICE ID を書き留め ておきます。

<span id="page-24-0"></span>4. 機器の電源をオンにします。

 初めて接続を確立すると、機器は設定プログラムで以下のように反応します。 EH\_RID14-xxxxxxxxxxxxx (タグ番号 PD TAG (RID14 の場合)、xxx... = シリアル 番号)

452B4810CF-xxxxxxxxxxx (DEVICE ID)、RID1x の場合 ブロック構造→ 25

5. 書き留めた DEVICE ID を使用してフィールド機器を識別し、必要なタグ番号 (PD\_TAG)をフィールドバス機器に割り当てます。

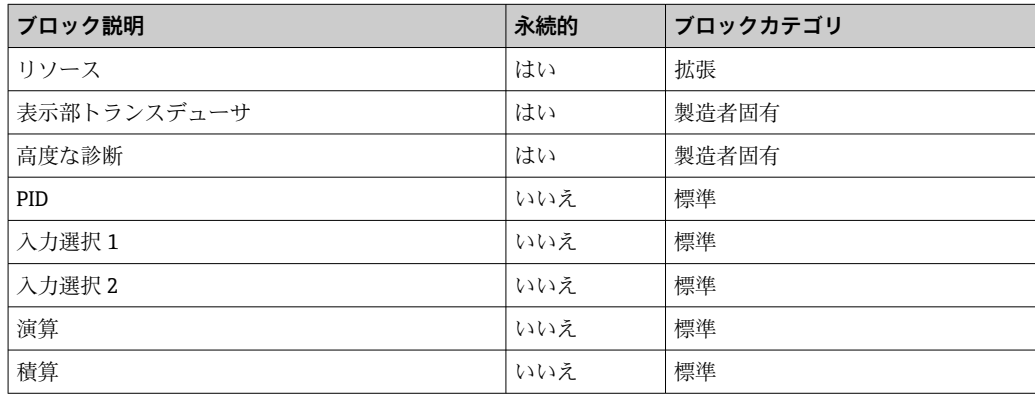

● 本機器はバスアドレス「247」で工場から出荷されるため、フィールド機器のアド レス変更用に予約されたアドレス範囲内にあります。設定のためには、より低いバ スアドレスを機器に割り当てる必要があります。

#### **「リソースブロック」の設定(ベースインデックス 400)**

- 1. リソースブロックを開きます。
- 2. WRITE\_LOCK パラメータを使用して、ハードウェア書き込み保護のステータスを 確認します。機器の納入時には、ハードウェア書き込み保護が無効になっており、 FF を介して書き込みパラメータにアクセスすることが可能です。必要に応じて、 書き込み保護を無効にします。
	- 書き込み保護有効 = LOCKED 書き込み保護無効 = NOT LOCKED
- 3. 必要なブロック名を入力します (任意)。初期設定:RS xxxxxxxxxxx
- 4. MODE BLK パラメータグループ (TARGET パラメータ)の動作モードを AUTO に 設定します。

#### **「トランスデューサブロック」の設定**

個々のトランスデューサブロックは、機器固有の機能別に配置された各種のパラメータ グループで構成されています。

- ■現場表示器機能 → トランスデューサブロック「TB\_DISP\_xxxxxxxxxxxx
- 高度な診断 → トランスデューサブロック「TB\_ADVDIAG\_xxxxxxxxxx」
- 1. 必要なブロック名を入力します(任意)。初期設定については、上記を参照してく ださい。
- 2. MODE BLK パラメータグループ (TARGET パラメータ)の動作モードを AUTO に 設定します。
- 3. アクティブな LAS を設定します。
- 4. すべてのデータおよびパラメータをフィールド機器にアップロードします。
- 5. MODE BLK パラメータグループ (TARGET パラメータ)の動作モードを AUTO に 設定します。要件:機能ブロックが相互に正しく接続されていること。リソース ブロックが AUTO 動作モードであること。

#### <span id="page-25-0"></span>**システム設定/機能ブロックの接続**

入力選択、PID、演算、積算の各機能ブロックの動作モードを AUTO に設定し、フィー ルド機器をシステムアプリケーションに統合するためには、最後の「全体システム設 定」が必要です。

このために、設定ソフトウェア(例:National Instruments の NI-FBUS Configurator) を使用して、機能ブロックを目的の制御戦略に接続して(一般的にグラフを使用)、個 々のプロセス制御機能の処理時間を指定します。

# **9 診断およびトラブルシューティング**

# **9.1 トラブルシューティングガイド**

■ 重大なエラーが発生した場合、修理のために表示器を製造元に返却しなければなら ないことがあります。表示器を返却する前に、→ ■31の指示に従ってください。

設定後または運転中にエラーが発生した場合は、必ず以下のチェックリストを使用して トラブルシューティングを開始してください。このチェックリストで作業を繰り返す ことにより、問題の原因究明および適切な対処法を導き出すことができます。

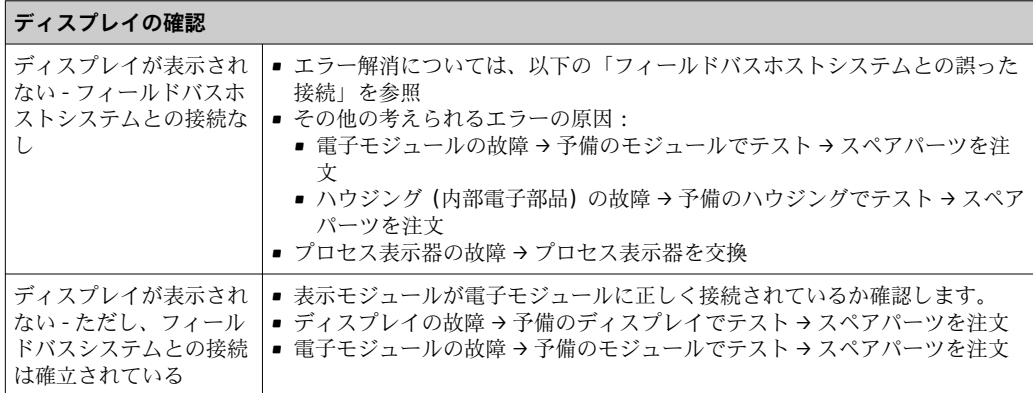

↓

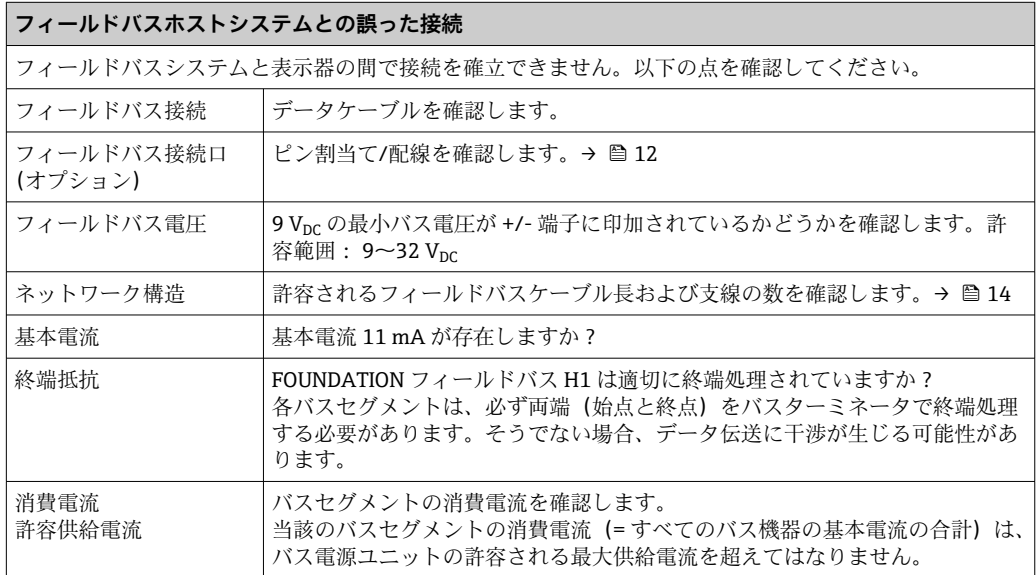

<span id="page-26-0"></span>**FF 設定システムのエラーメッセージ**

「ステータスメッセージ」セクションを参照→ ■27

↓

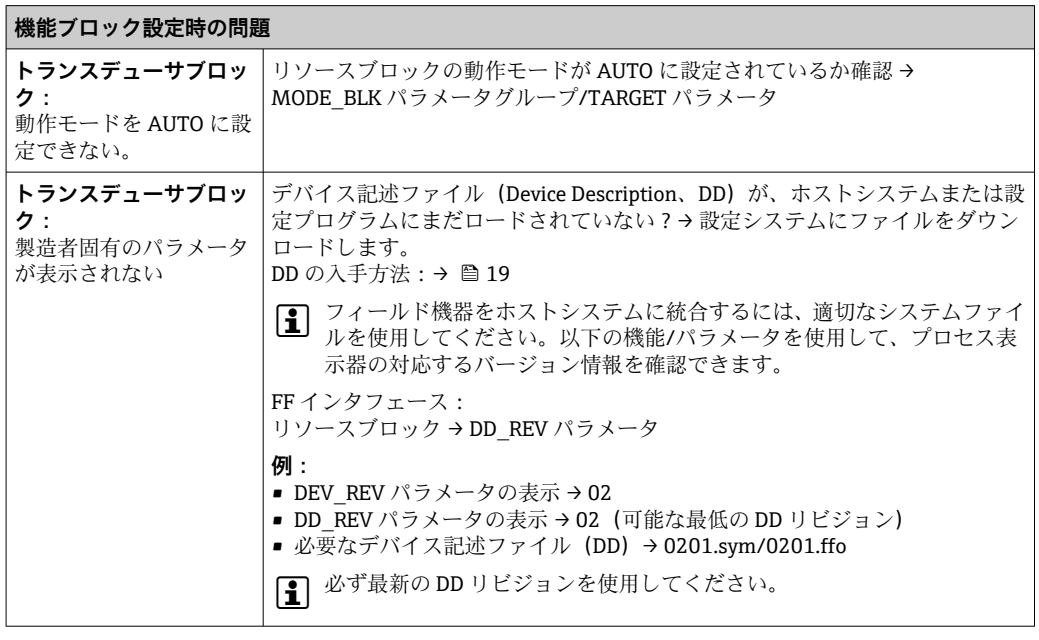

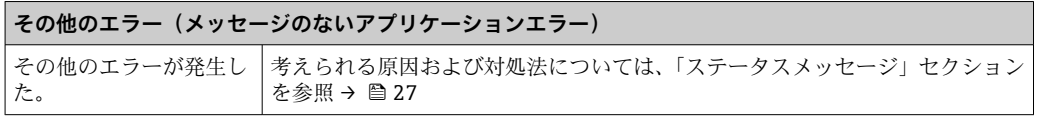

# **9.2 ステータスメッセージ**

本機器は、ステータスメッセージとして「警告」または「アラーム」を表示します。設 定中にエラーが発生した場合、これらのエラーは直ちに表示されます。エラーは、高度 な診断ブロックのパラメータを介して設定プログラムに、または接続されたディスプレ イに表示されます。このとき、以下の 4 つのステータスカテゴリが区別されます。

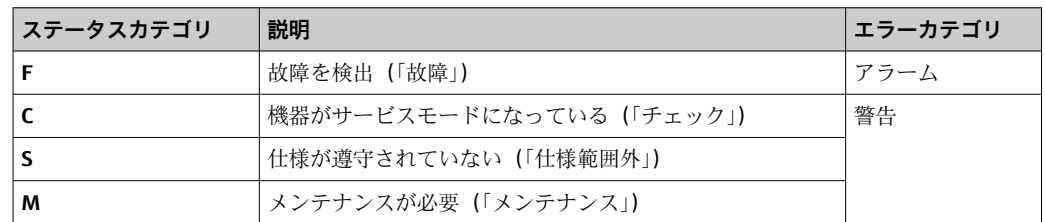

#### **「警告」または「アラーム」エラーカテゴリ:**

表示値とエラーメッセージが交互に表示されます(= 対応する英字+定義されたエラー 番号、例:「F283」)。

複数の値が表示される場合は、以下のように各値とエラー番号が交互に表示されます。

- <span id="page-27-0"></span>■ 例:チャンネル 1、チャンネル 2、チャンネル 3 の値表示が設定されている場合
- ■チャンネル1の値 => エラーメッセージ => チャンネル2の値 => エラーメッセージ => チャンネル 3 の値 => エラーメッセージ => チャンネル 1 の値 => ...
- 値を表示する必要のないときにエラーが発生した場合は、「-----」とエラーメッセ ージが交互に表示されます。
- エラーメッセージがアクティブになっている間の交互表示の時間は2秒に設定さ れています。エラーが修正されると、交互表示の時間は

「DISP\_ALTERNATING\_TIME」パラメータに入力した通常値に戻ります。

チャンネルでアラーム「F437」が発生した場合、このチャンネルの値は「- - - - -」 に置き換えられます。

| ヵ<br>テ<br>ゴ<br>IJ | 番<br>号 | ステータスメッセージ<br>■「高度な診断」トランスデュー<br>サブロックの<br><b>CURRENT STATUS NUMBER</b><br>■ 表示部 | 表示シ<br>ンボル                                    | エラーの原因/対策                                                                                                    |
|-------------------|--------|----------------------------------------------------------------------------------|-----------------------------------------------|----------------------------------------------------------------------------------------------------|
| $F-$              | 261    | 機器ステータスメッセージ<br>$(FF)$ :<br>電子基板<br>$F-261$                                      | バーグ<br>ラフ表<br>示なし                             | エラーの原因:<br>電子部品のエラー<br>対策:<br>機器の故障、交換                                                                                                    |
| $F-$              | 283    | 機器ステータスメッセージ<br>$(FF)$ :<br>メモリ エラー<br>$F-283$                                   | バーグ<br>ラフ表<br>示なし                             | エラーの原因:<br>メモリのエラー<br>対策:<br>機器の故障、交換                                                                                                    |
| $C-$              | 561    | 機器ステータスメッセージ<br>$(FF)$ :<br>表示オーバーフロー<br>$C - 561$                               | バーグ<br>ラフ表<br>示なし、<br>值表示<br>は「---<br>$- - 1$ | エラーの原因:<br>値が長すぎて表示されない<br>対策:<br>「DISPLAY VALUE X FORMAT」の変更<br>X = チャンネル番号                                                                                                    |
| $F-$              | 437    | 機器ステータスメッセージ<br>$(FF)$ :<br>設定エラー<br>$F-437$                                     | バーグ<br>ラフ表<br>示なし                             | エラーの原因:<br>例:不正な設定:リスナーモードで存在しないアド<br>レスが入力された;表示する値が選択されたが、関<br>連するブロックのインスタンスが作成されていな<br>$\iota$<br>対策:<br>ブロックの設定を確認します。<br>ACTUAL STATUS CHANNEL パラメータにエラー<br>の原因となっているブロックが示されます。 |
| $C-$              | 501    | 機器エラーメッセージ (FF):<br>機器プリセット<br>$C-501$                                           | バーグ<br>ラフ表<br>示なし、<br>シンボ<br>ルなし              | エラーの原因:<br>機器リセットの実行中<br>対策:<br>このメッセージはリセット中にのみ表示されます。                                                                                                    |

# **9.3 ファームウェアの履歴**

### **改訂履歴**

銘板および取扱説明書に記載されたバージョン番号は機器リリースを示しています: XX.YY.ZZ(例:01.02.01)。

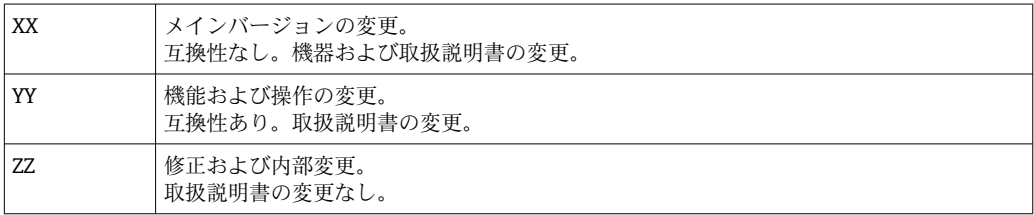

<span id="page-28-0"></span>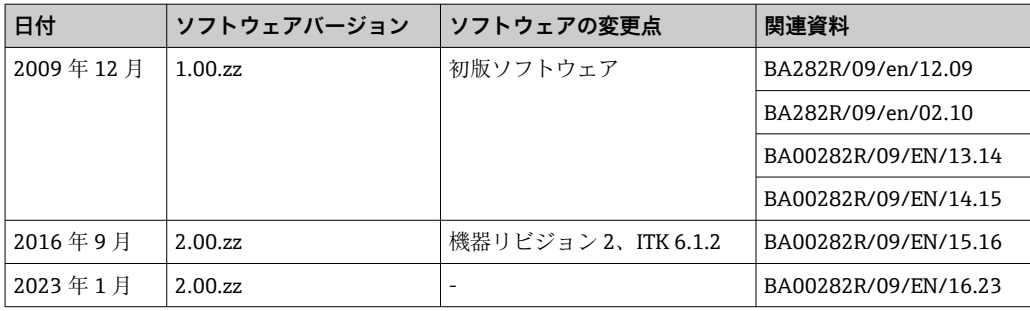

# **10 メンテナンス**

本機器については、特別な保守作業を行う必要はありません。

### **10.1 清掃**

機器の清掃には、清潔で乾燥した布を使用してください。

# **11 修理**

### **11.1 一般情報**

Endress+Hauser の修理コンセプトに基づき、機器はモジュール構造であり、ユーザー 側で修理できるようになっています。サービスおよびスペアパーツの詳細については、 弊社営業所もしくは販売代理店にお問い合わせください。

### **11.1.1 防爆認定機器の修理**

- ■防爆認定機器の修理は、当社または専門技術者のみが実施できます。
- 一般的な規格、各国の防爆区域規則、安全上の注意事項(XA)、証明書に従ってくだ さい。
- 当社の純正スペアパーツのみを使用してください。
- ■スペアパーツを注文する場合、銘板の機器仕様を確認してください。部品は同一の部 品とのみ交換できます。
- 適切な関連資料の指示に従って修理してください。修理が完了したら、機器の所定の ルーチン試験を実施してください。
- 認証を取得した機器は、当社によってのみ別の認証取得済み機器バージョンに変換で きます。
- ■すべての修理および変更を記録します。

# **11.2 スペアパーツ**

現在お使いの機器に対応するスペアパーツについては、 http://www.products.endress.com/spareparts\_consumables を参照してください。 ス ペアパーツをご注文の場合は、必ず機器のシリアル番号を指定してください。

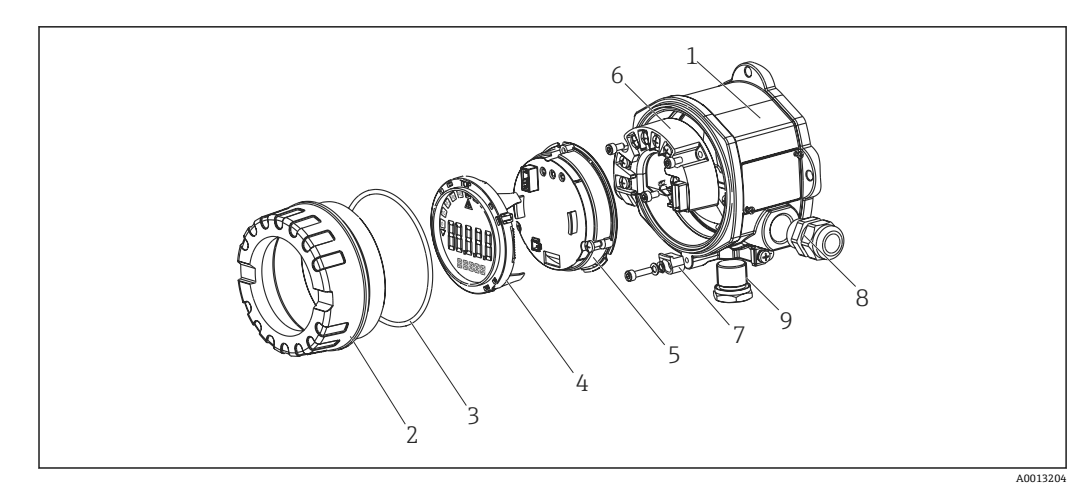

■13 プロセス表示器のスペアパーツ

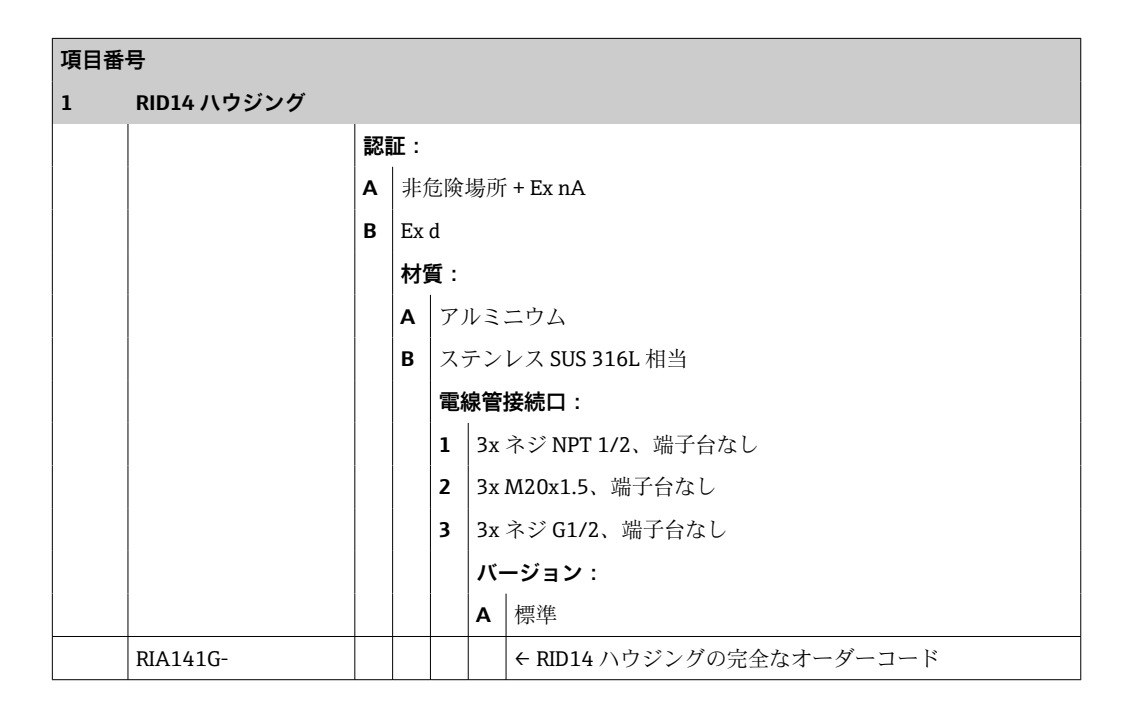

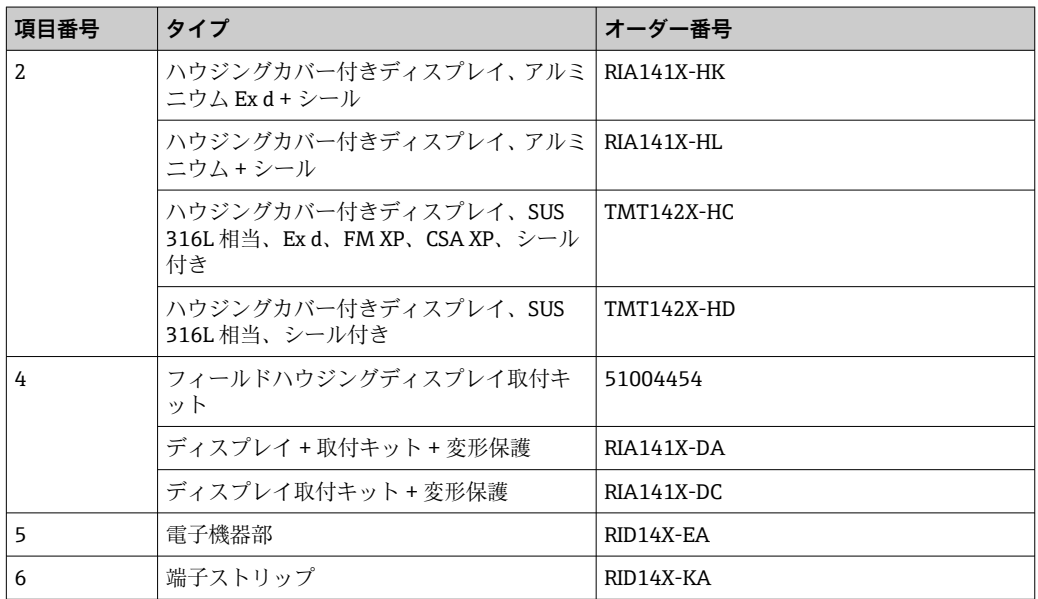

<span id="page-30-0"></span>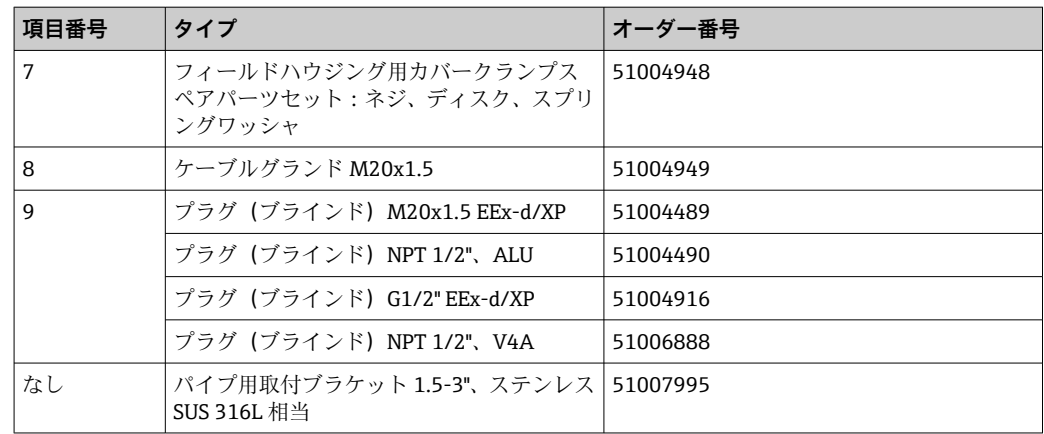

### **11.3 返却**

機器の安全な返却要件は、機器の種類と各国の法によって異なります。

- 1. 情報については次のウェブページを参照してください: http://www.endress.com/support/return-material 地域を選択します。
- 2. 機器の修理または工場校正が必要な場合、あるいは、誤った機器が注文または納 入された場合は、本機器を返却してください。

### **11.4 廃棄**

### $\boxtimes$

電子・電気機器廃棄物(WEEE)に関する指令 2012/19/EU により必要とされる場合、 分別されていない一般廃棄物として処理する WEEE を最小限に抑えるため、製品には 絵文字シンボルが付いています。このマークが付いている製品は、分別しない一般ゴ ミとしては廃棄しないでください。または、適用可能下で廃棄されるよう、製造者に ご返却ください。

# **12 アクセサリ**

機器と一緒に、もしくは別途注文可能なアクセサリが多種用意されています。個別のオ ーダーコードの詳細については、最寄りの弊社営業所もしくは販売代理店にお問い合わ せいただくか、当社ウェブサイトの製品ページをご覧ください[\(www.endress.com](http://www.endress.com))。

### **12.1 機器関連のアクセサリ**

### **12.1.1 ケーブルグランドおよびアダプタ**

**ケーブルグランド**

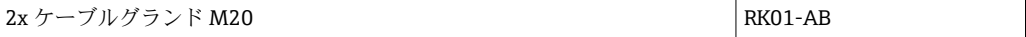

### <span id="page-31-0"></span>**プラグ(ダミー)**

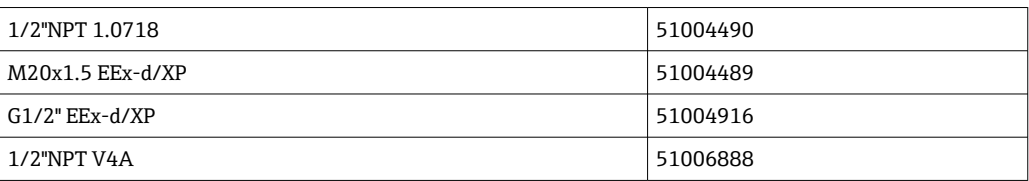

### **12.1.2 ハウジング**

### **パイプ取付セット**

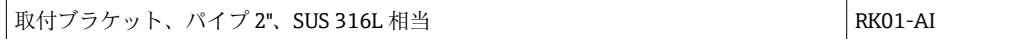

### **12.2 通信関連のアクセサリ**

#### **フィールドバスコネクタ**

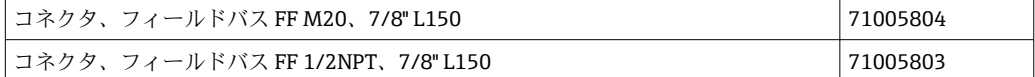

# **13 技術データ**

### **13.1 通信**

#### **13.1.1 エラー情報**

ステータスメッセージはフィールドバス仕様に準拠

### **13.1.2 スイッチオンの遅延**

8 秒

#### **13.1.3 FOUNDATION フィールドバス™**

- FOUNDATION フィールドバス™ H1、IEC 61158-2
- FDE (Fault Disconnection Electronic) =  $0$  mA
- データ転送速度 (対応通信速度): 31.25 kBit/s
- 信号エンコード方式 = Manchester II
- ■LAS (リンクアクティブスケジューラ)、LM (リンクマスター) 機能に対応:したが って、現在のリンクマスター(LM)が使用できなくなった場合、表示器はリンクア クティブスケジューラ(LAS)の機能を引き継ぐことができます。本機器は、基本デ バイスとして納入されます。機器を LAS として使用するには、これを分散制御シス テムで設定し、設定を機器にダウンロードすることによってアクティブにする必要が あります。
- IEC 60079-27、FISCO/FNICO に準拠

### **13.1.4 プロトコル固有のデータ**

### **FOUNDATION フィールドバス™**

#### **基本データ**

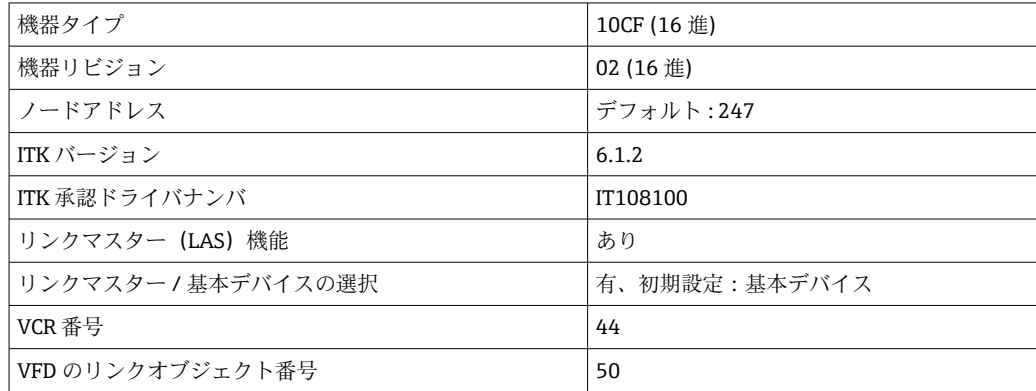

### **仮想通信路(VCR)**

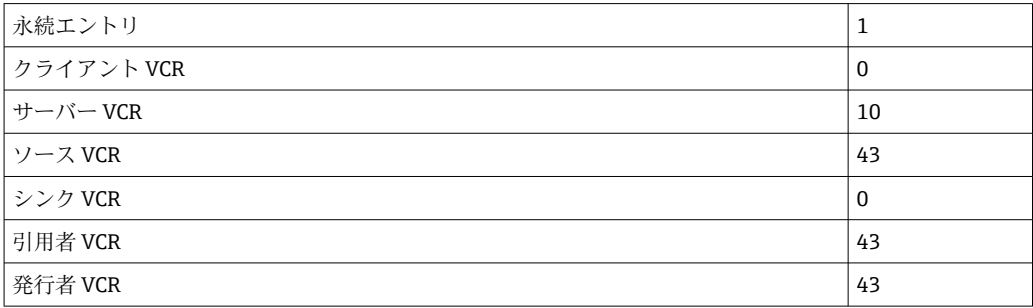

### **リンク設定**

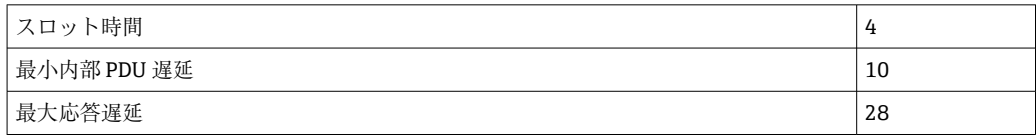

### **ブロック**

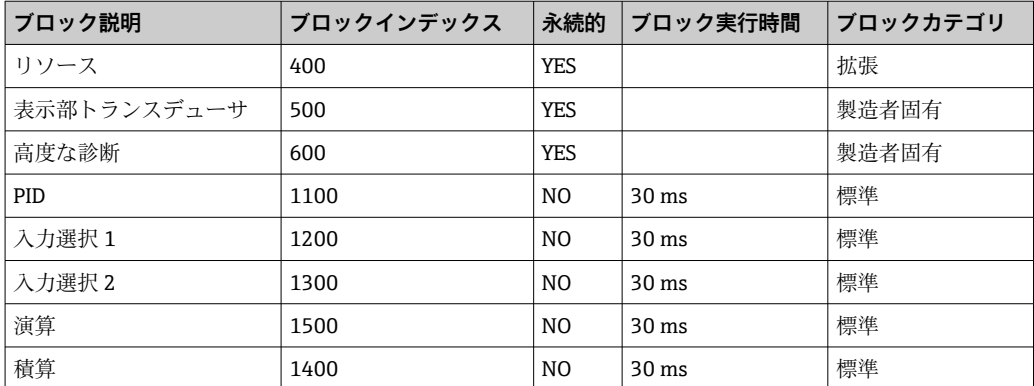

#### **ブロック簡易説明**

### **リソースブロック:**

リソースブロックには、機器を明確に識別して特長付けるためのすべてのデータが含ま れます。これは電子化された機器銘板です。フィールドバスで機器を操作するために

<span id="page-33-0"></span>必要なパラメータに加えて、リソースブロックにより、オーダーコード、機器 ID、ソ フトウェアリビジョン、オーダー ID などの情報が利用可能になります。

#### **表示部トランスデューサ:**

「表示部」トランスデューサブロックのパラメータにより、ディスプレイの設定が可能 になります。

#### **高度な診断:**

自己監視および診断のためのすべてのパラメータは、このトランスデューサブロックに グループ化されています。

#### **PID:**

この機能ブロックには、入力チャンネル処理、比例微分積分制御(PID)、アナログ出力 チャンネル処理が含まれます。基本制御、フィードフォワード制御、カスケード制御、 制限付きカスケード制御を行うことが可能です。

#### **入力選択(ISEL):**

入力選択ブロックは最大 4 入力までの選択が可能で、設定された動作に基づいた出力 を生成します。

#### **積算(INT):**

積算ブロックは、時間の経過とともに 1 つまたは 2 つの変数を積分します。ブロック は積算値または合計値をリミット値と比較して、リミット値に達した場合は、ディスク リート出力信号を生成します。6 つの積算タイプから選択できます。

#### **演算(ARITH):**

演算機能ブロックにより、標準的な計算操作と補正が可能になります。値の加算、減 算、乗算、除算に対応します。さらに、このブロックで平均値が計算され、流量値が補 正されます(リニア、二次補正)。

### **13.2 電源**

### **13.2.1 端子割当て**

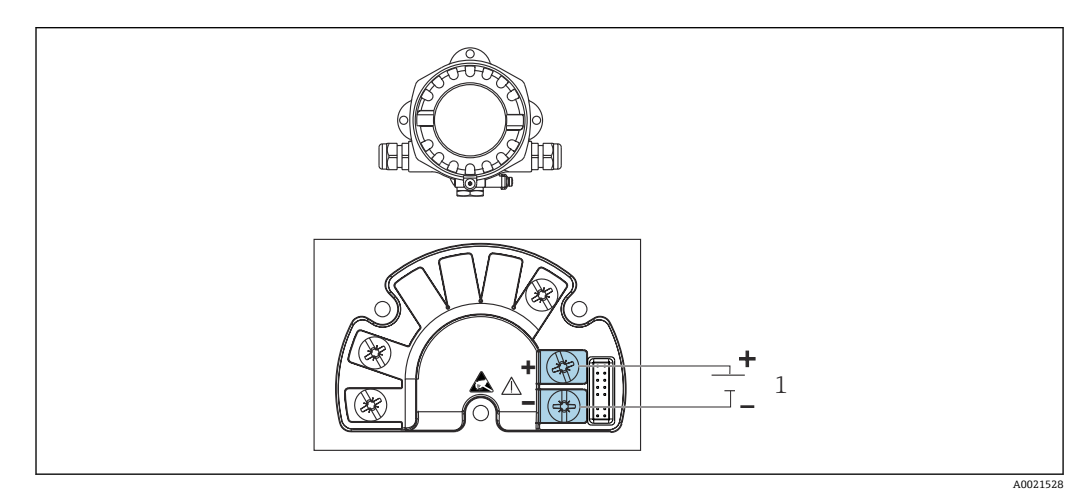

#### 図 14 プロセス表示器の端子割当て

1 フィールドバス接続

#### **13.2.2 供給電圧**

電源はフィールドバスを介して供給されます。

<span id="page-34-0"></span>U=9~32 V<sub>DC</sub>、極性非依存(最大電圧 U<sub>b</sub>=35 V)

#### **13.2.3 電源電圧フィルタ**

50/60 Hz

### **13.2.4 消費電流**

≤ 11 mA

### **13.2.5 電線管接続口**

以下の電線管接続口を使用できます。

- NPT1/2 ネジ
- M20 ネジ
- G1/2 ネジ

### **13.3 設置**

#### **13.3.1 取付方向**

制約はありません。取付方向はディスプレイの視認性に依存します。

#### **13.3.2 取付位置**

壁またはパイプ取付け(「アクセサリ」を参照)

### **13.4 環境**

#### **13.4.1 周囲温度範囲**

 $-40$  ~ +80 °C (-40 ~ +176 °F)

周囲温度が –20 °C (–4 °F) 未満の場合、ディスプレイの反応速度が低下する可能性 があります。

周囲温度が –30 °C (–22 °F) 未満の場合、ディスプレイの視認性が悪化する可能性が あります。

### **13.4.2 保管温度**

 $-40$  ~ +80 °C (-40 ~ +176 °F)

### **13.4.3 高度**

海抜 2000 m (6561.7 ft) 以下

#### **13.4.4 気候クラス**

IEC 60654-1、クラス C に準拠

### **13.4.5 湿度**

■ 結露可 (IEC 60068-2-33 に準拠)

■ 最大相対湿度: 95% (IEC 60068-2-30 に準拠)

#### <span id="page-35-0"></span>**13.4.6 保護等級**

IP67、 NEMA 4X

#### **13.4.7 耐衝撃振動性**

10~2000 Hz、5g 時、IEC 60068-2-6 に準拠

### **13.4.8 電磁適合性(EMC)**

#### **CE 適合**

電磁適合性は IEC/EN 61326 および NAMUR 推奨 EMC(NE21)のすべての関連要件に 準拠します。詳細については、EU 適合宣言を参照してください。

干渉波の適合性は IEC/EN 61326 の工業要件に準拠しています。

干渉波の放出は IEC/EN 61326、クラス B に準拠しています。

#### **13.4.9 測定カテゴリ**

測定カテゴリ II(IEC 61010-1 に準拠)。この測定カテゴリは、低電圧ネットワークに 電気的に直接接続される電源回路での測定に適用されます。

#### **13.4.10 過電圧カテゴリー**

過電圧カテゴリー II

### **13.4.11 汚染度**

汚染度 2

### **13.5 構造**

### **13.5.1 外形寸法**

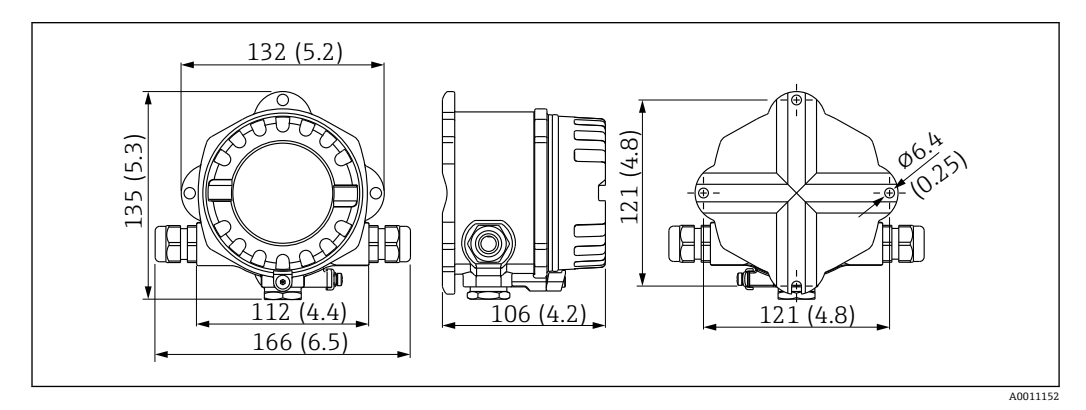

■ 15 プロセス表示器の寸法 (単位 mm (in))

- 一般的なアプリケーション用のアルミダイカストハウジングまたはオプションのス テンレスハウジング
- 電子部および端子部をシングルチャンバハウジングに格納
- 90° 単位で取付位置を調整可能なディスプレイ

### <span id="page-36-0"></span>**13.5.2 質量**

- アルミニウムハウジング 約 1.6 kg (3.5 lb)
- ステンレスハウジング 約 4.2 kg (9.3 lb)

### **13.5.3 材質**

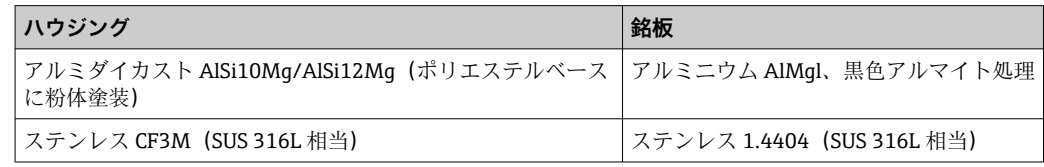

### **13.5.4 端子**

ケーブル断面積最大 2.5 mm<sup>2</sup> (14 AWG) およびフェルール用のネジ端子

# **13.6 操作性**

### **13.6.1 現場操作**

#### **表示部**

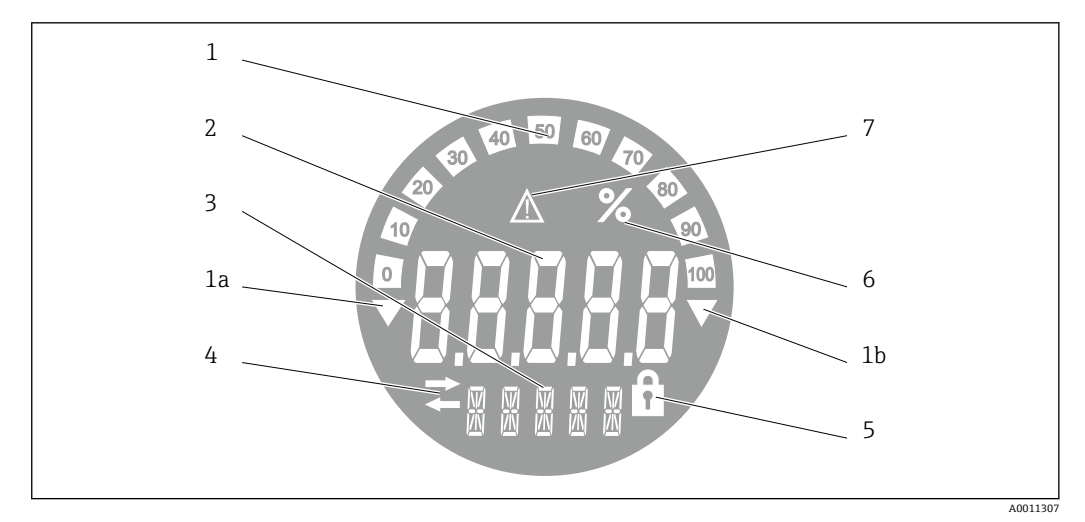

#### ■16 プロセス表示器の液晶ディスプレイ(バックライト付き、90°単位でプラグ脱着可能)

- 1 バーグラフ表示(増分 10%):測定範囲を下回った場合(1a)と上回った場合(1b)に通知します。
- 2 測定値表示、数字高さ 20.5 mm (0.8 in)、ステータス表示「不良 測定値ステータス」
- 3 14 セグメントの表示部 (単位とメッセージの表示)<br>4 「通信」シンボル
- 「通信」シンボル
- 5 「設定ロック」シンボル<br>6 単位「%」
- 6 単位「%」
- 7 「不明 測定値ステータス」シンボル

表示範囲 -9999~+99999

#### **DIP スイッチ**

FOUNDATION フィールドバス™:ハードウェア書き込み保護の設定

### <span id="page-37-0"></span>**13.6.2 リモート操作**

#### **FOUNDATION フィールドバス™**

FOUNDATION フィールドバス™ 機能および機器固有のパラメータは、フィールドバス 通信を介して設定されます。これに使用できる専用の設定システムがさまざまな製造 元から提供されています。

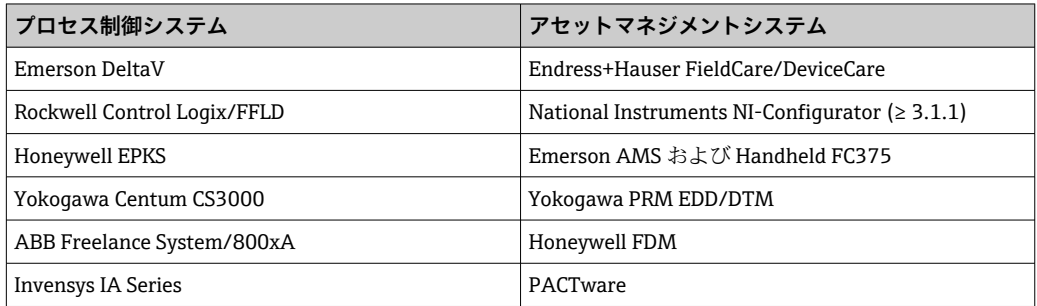

### **13.7 認証と認定**

本製品に対する最新の認証と認定は、www.endress.com の関連する製品ページから入 手できます。

1. フィルタおよび検索フィールドを使用して製品を選択します。

- 2. 製品ページを開きます。
- 3. 「**ダウンロード**」を選択します。

#### **13.7.1**

■ 本機器に有効な認証と認定:銘板のデータを参照してください。

■ 認証関連のデータおよびドキュメント:www.endress.com/deviceviewer → (シリア ル番号を入力)

### **13.8 補足資料**

当社ウェブサイトの製品ページおよびダウンロードエリア (www.endress.com/downloads)から、以下の資料を入手できます(選択する機器バー ジョンに応じて異なります)。

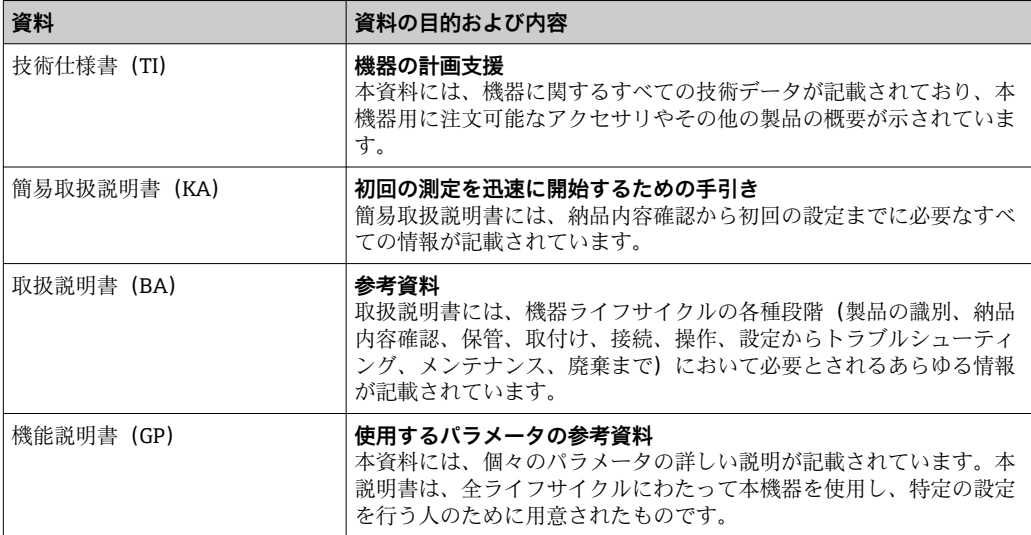

<span id="page-38-0"></span>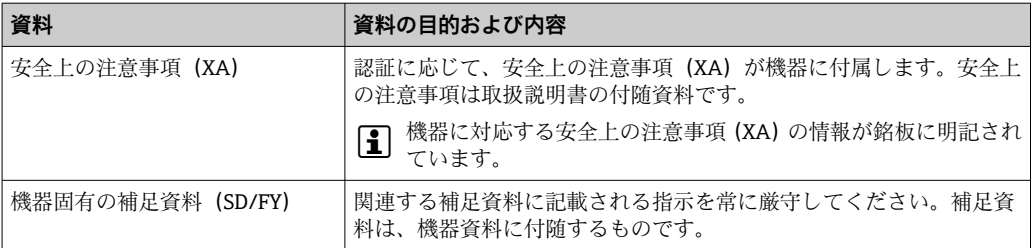

# **14 付録**

# **14.1 ブロックモデル**

FOUNDATION™ フィールドバスでは、機器のすべてのパラメータは機能特性とタスク に基づいて分類され、一般的には 3 つの異なるブロックに割り当てられます。ブロッ クは、パラメータや関連する機能が含まれるコンテナと見なすことができます。 FOUNDATION™ フィールドバス機器には、以下のブロックタイプがあります。

- リソースブロック (機器ブロック)
- リソースブロックには、機器固有の機能がすべて含まれます。
- ■1つまたは複数のトランスデューサブロック:
- トランスデューサブロックには、機器の測定パラメータおよび機器固有のパラメータ が含まれます。
- ■1つまたは複数の機能ブロック 機能ブロックには、機器の自動化機能が含まれます。各種の機能ブロックは区別され ます(例:積算機能ブロック、演算機能ブロック)。これらの機能ブロックはそれぞ れ、異なる用途の機能を実行するために使用されます。

個々の機能ブロックの配置および接続方法に応じて、さまざまな自動化タスクが実現し ます。これらのブロックに加えて、フィールド機器にはその他のブロックが存在するこ とがあります(例:1 つ以上のプロセス変数がフィールド機器から得られる場合に、複 数の入力選択機能ブロック)。

RID1x には、以下のブロックがあります。

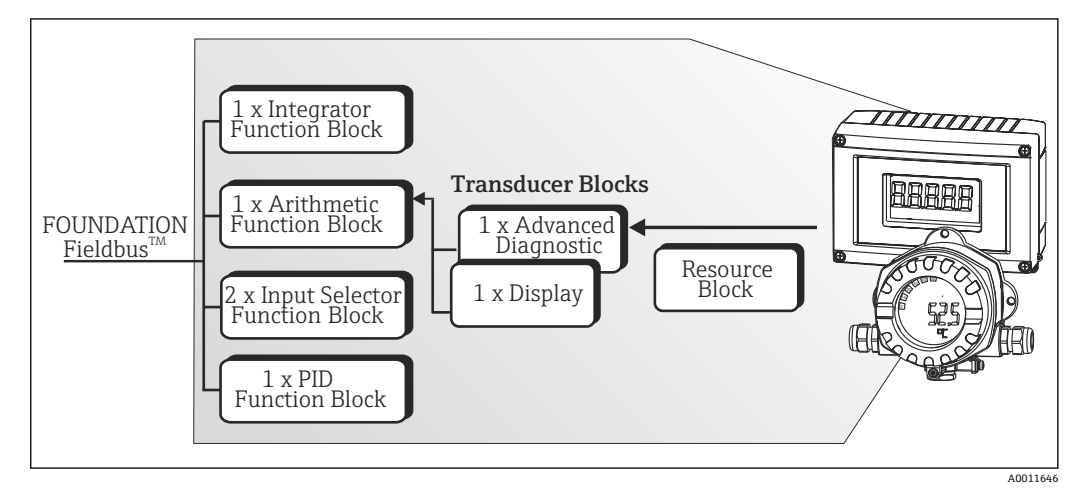

■ 17 ブロックモデル RID1x

# **14.2 リソースブロック**

リソースブロックには、フィールド機器を明確に識別して特長付けるためのすべてのデ ータが含まれます。これは、電子化されたフィールド機器の銘板に似ています。フィー ルドバスで機器を操作するために必要なパラメータに加えて、リソースブロックによ

<span id="page-39-0"></span>り、オーダーコード、機器 ID、ハードウェアリビジョン、ソフトウェアリビジョン、 機器リリースなどの情報が利用可能になります。

リソースブロックのもう 1 つのタスクは、フィールド機器の残りの機能ブロックの実 行に影響を与える一般的なパラメータおよび機能を管理することです。そのため、リソ ースブロックは機器ステータスもチェックする中央ユニットであり、そうすることで他 の機能ブロック、ひいては機器の操作性に影響を及ぼし、制御するものです。リソース ブロックには、ブロック入力およびブロック出力データがないため、他のブロックにリ ンクできません。リソースブロックの主な機能とパラメータは、以下の通りです。

### **14.2.1 動作モードの選択**

動作モードは、MODE BLK パラメータグループで設定します。リソースブロックは、 以下の動作モードに対応します。

- AUTO (自動モード)
- OOS(使用停止)

■ 「Out Of Service(使用停止)」(OOS) モードは、BLOCK\_ERR パラメータでも表示 されます。OOS 動作モードでは、書き込み保護が有効になっていない場合、制限 なしですべての書き込みパラメータにアクセスできます。

### **14.2.2 ブロックステータス**

リソースブロックの現在の動作ステータスは、RS\_STATE パラメータに表示されます。 リソースブロックには、以下のステータスがあります。

- STANDBY (スタンバイ)
- リソースブロック OOS 動作モードです。残りの機能ブロックを実行することはでき ません。
- ONLINE LINKING (オンラインリンク中) 機能ブロック間に設定された接続が、まだ確立されていません。

• ONLINE(オンライン) 通常の動作モードであり、リソースブロックは AUTO (自動) 動作モードです。 機能ブロック間に設定された接続が、確立されています。

#### **14.2.3 書き込み保護**

機器パラメータの書き込み保護は、ハウジングの DIP スイッチを使用して有効または無 効にできます。

WRITE LOCK パラメータは、ハードウェア書き込み保護のステータスを示します。以 下のステータスがあります。

- LOCKED (ロック) = FOUNDATION フィールドバスインターフェイスを介して機器データを変更すること はできません。
- NOT LOCKED (ロックなし) = FOUNDATION フィールドバスインターフェイスを介して機器データを変更できま す。

#### **14.2.4 アラームの検知および処理**

プロセスアラームは、特定のブロックステータスおよびブロックイベントに関する情報 を提供します。プロセスアラームのステータスは、BLOCK\_ALM パラメータを介してフ ィールドバスホストシステムに通知されます。ACK\_OPTION パラメータで、フィール ドバスホストシステムを介してアラームの確認応答をする必要があるかどうかを指定 します。以下のプロセスアラームが、リソースブロックによって生成されます。

#### **ブロックプロセスアラーム**

リソースブロックの以下のブロックプロセスアラームが、BLOCK\_ALM パラメータで表 示されます。 OUT OF SERVICE (使用停止)

40 Endress+Hauser

### <span id="page-40-0"></span>**書き込み保護プロセスアラーム**

書き込み保護が無効になっている場合、ステータスの変更をフィールドバスホストシス テムに通知する前に、WRITE\_PRI パラメータで指定されたアラーム優先度がチェック されます。アラーム優先度により、書き込み保護アラーム WRITE\_ALM が有効なとき に実行される動作が指定されます。

プロセスアラームのオプションが ACK\_OPTION パラメータで有効化されていない  $| \cdot |$ 場合、このプロセスアラームは BLOCK\_ALM パラメータで確認応答する必要があ ります。

### **14.2.5 リソースブロック FF パラメータ**

以下の表は、リソースブロックの FOUNDATION™ フィールドバス固有の全てのパラメ ータを示しています。

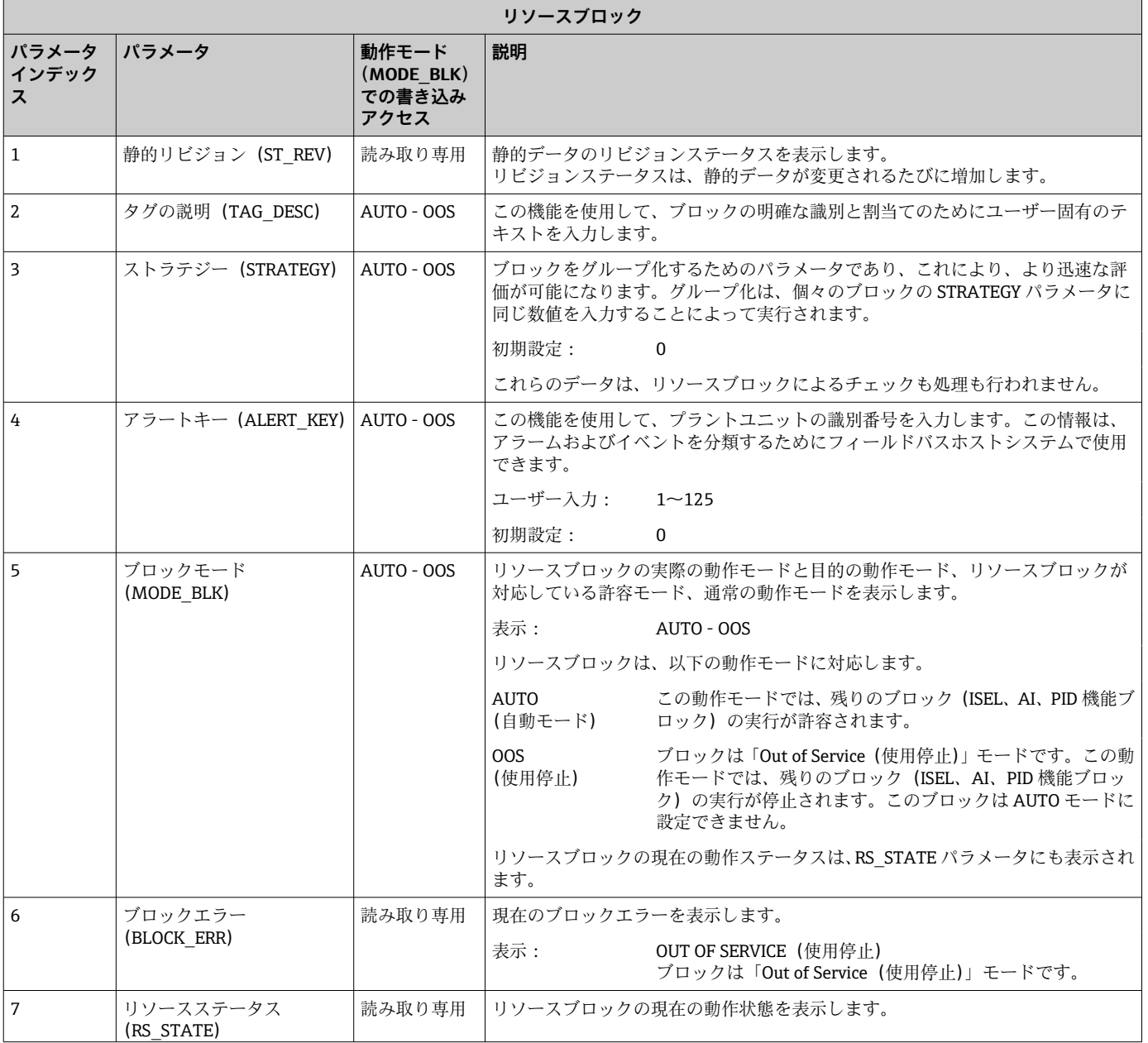

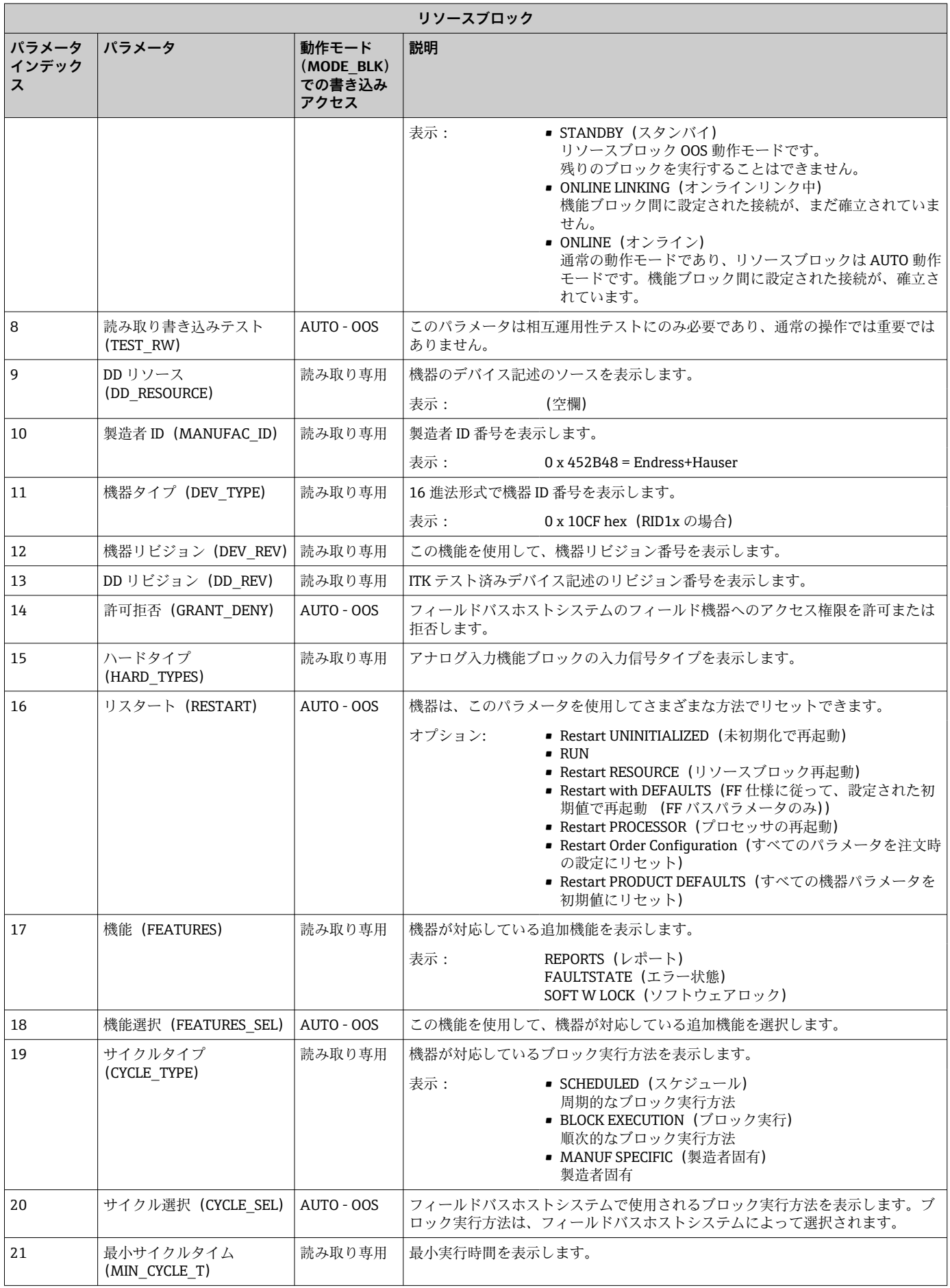

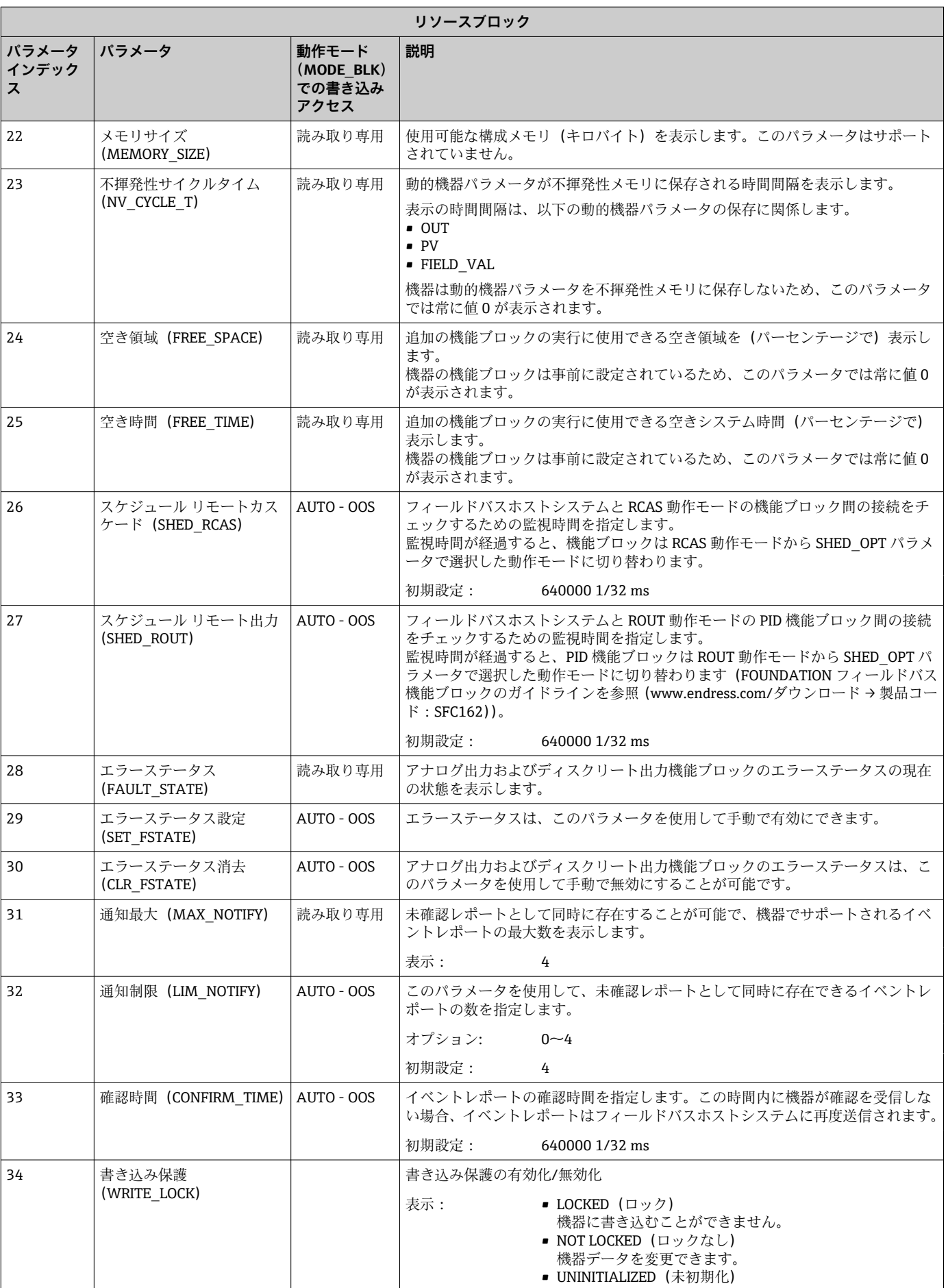

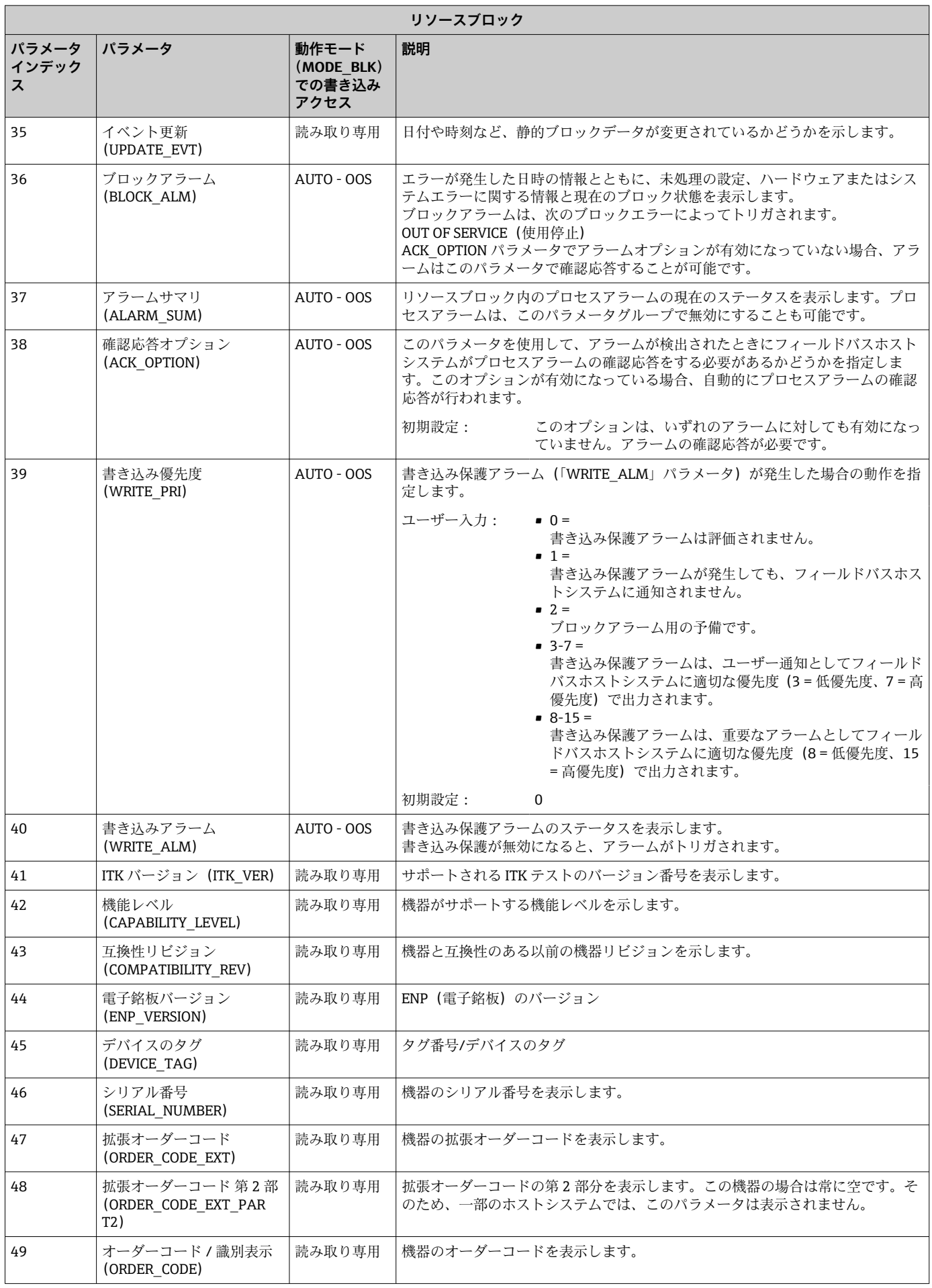

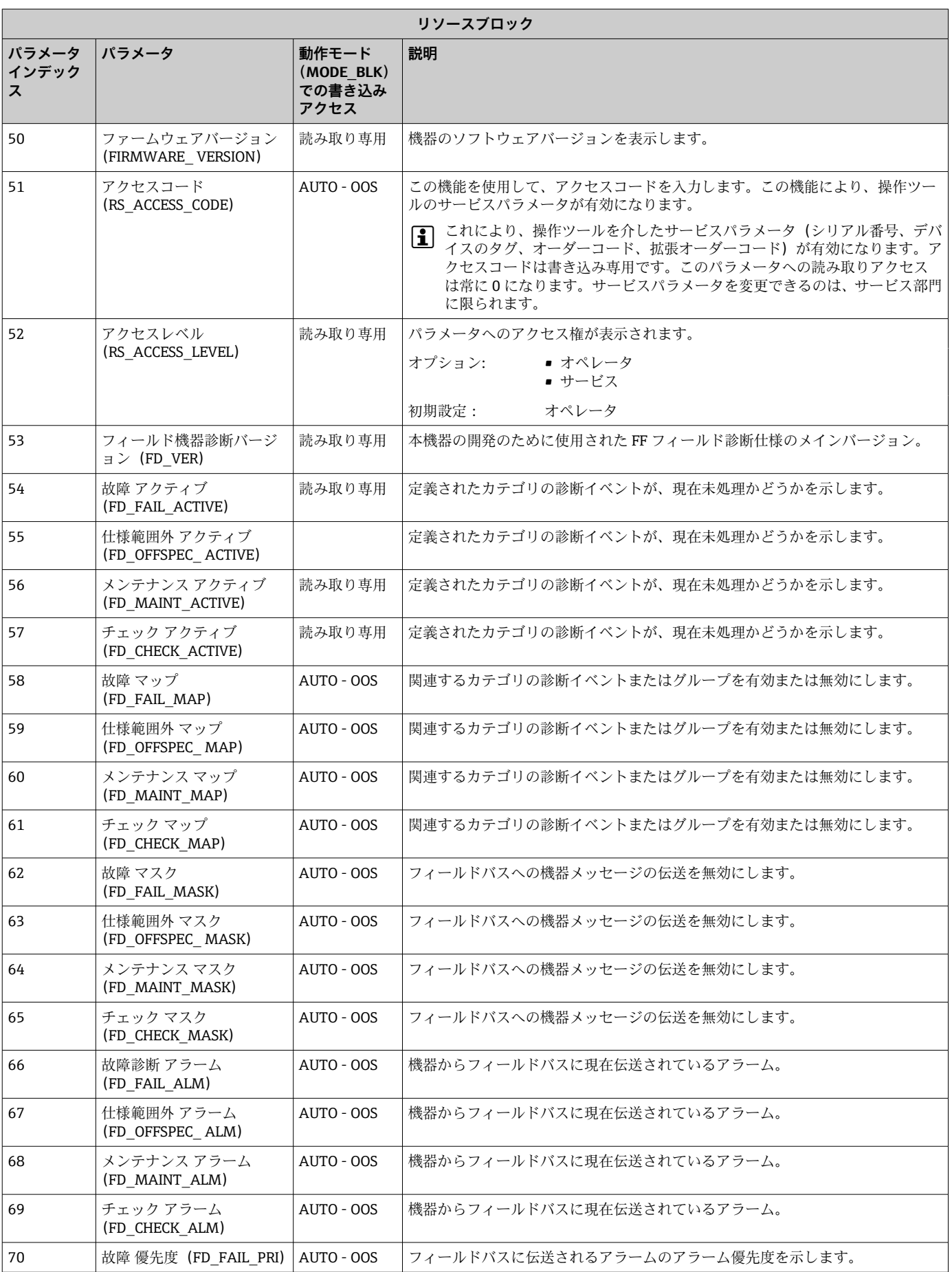

<span id="page-45-0"></span>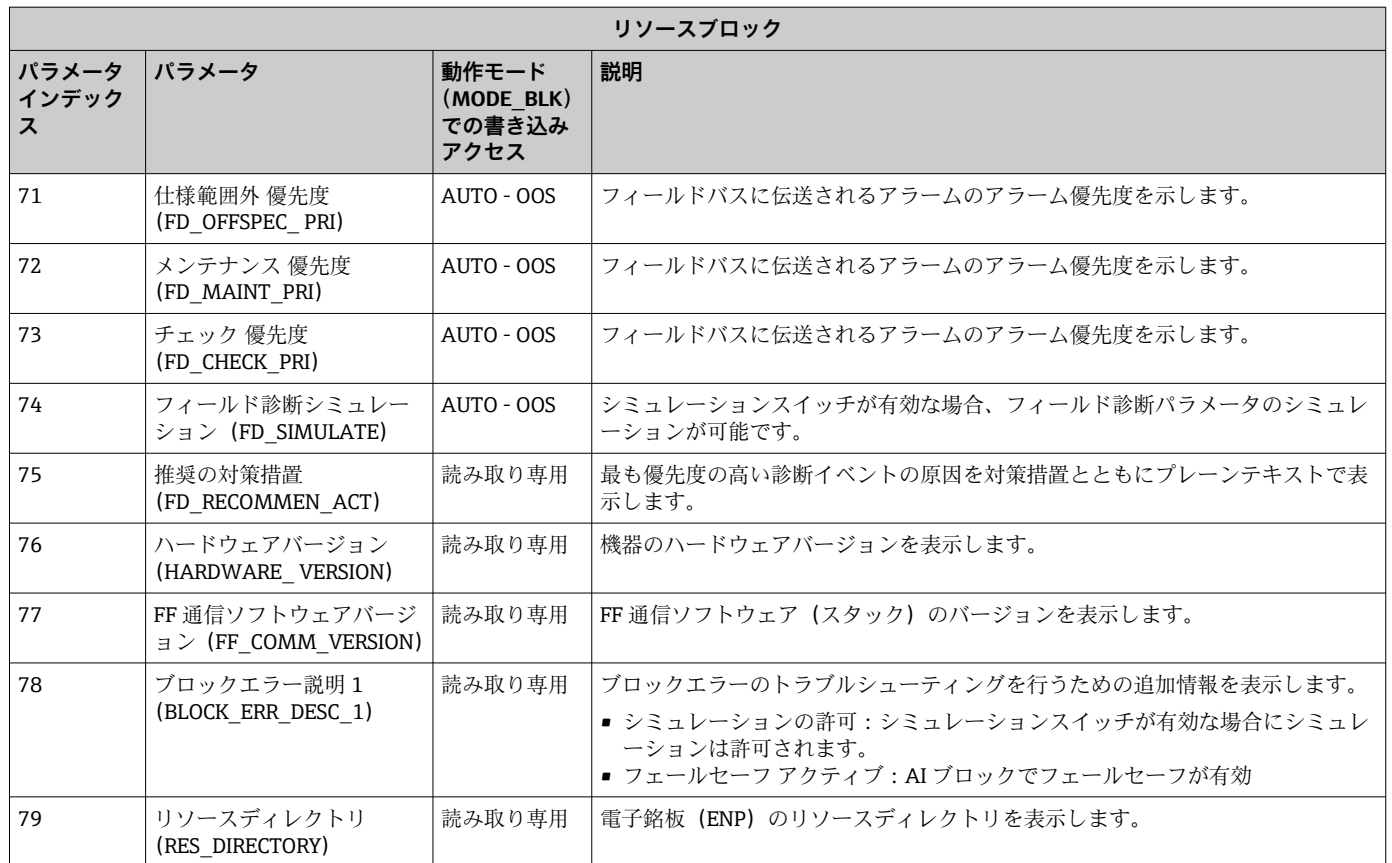

# **14.3 トランスデューサブロック**

RID1x のトランスデューサブロックには、機器固有のパラメータがすべて含まれます。 ディスプレイと直接関連があるすべての設定はここで行われます。

### **14.3.1 動作モードの選択**

動作モードは、MODE BLK パラメータグループで設定します→ ■ 40。

トランスデューサブロックは、以下の動作モードに対応します。

- AUTO (自動モード)
- OOS (使用停止)

■ 00S ブロックステータスは、BLOCK\_ERR パラメータにも表示されます。

### **14.3.2 機器固有のパラメータへのアクセス**

製造者固有のパラメータにアクセスするには、ハードウェア書き込み保護を無効にする 必要があります→ ■19。

# **14.3.3 トランスデューサブロックの FF パラメータ**

以下の表には、トランスデューサブロックの FOUNDATION フィールドバス固有のパラ メータすべての説明が記載されています。

<span id="page-46-0"></span>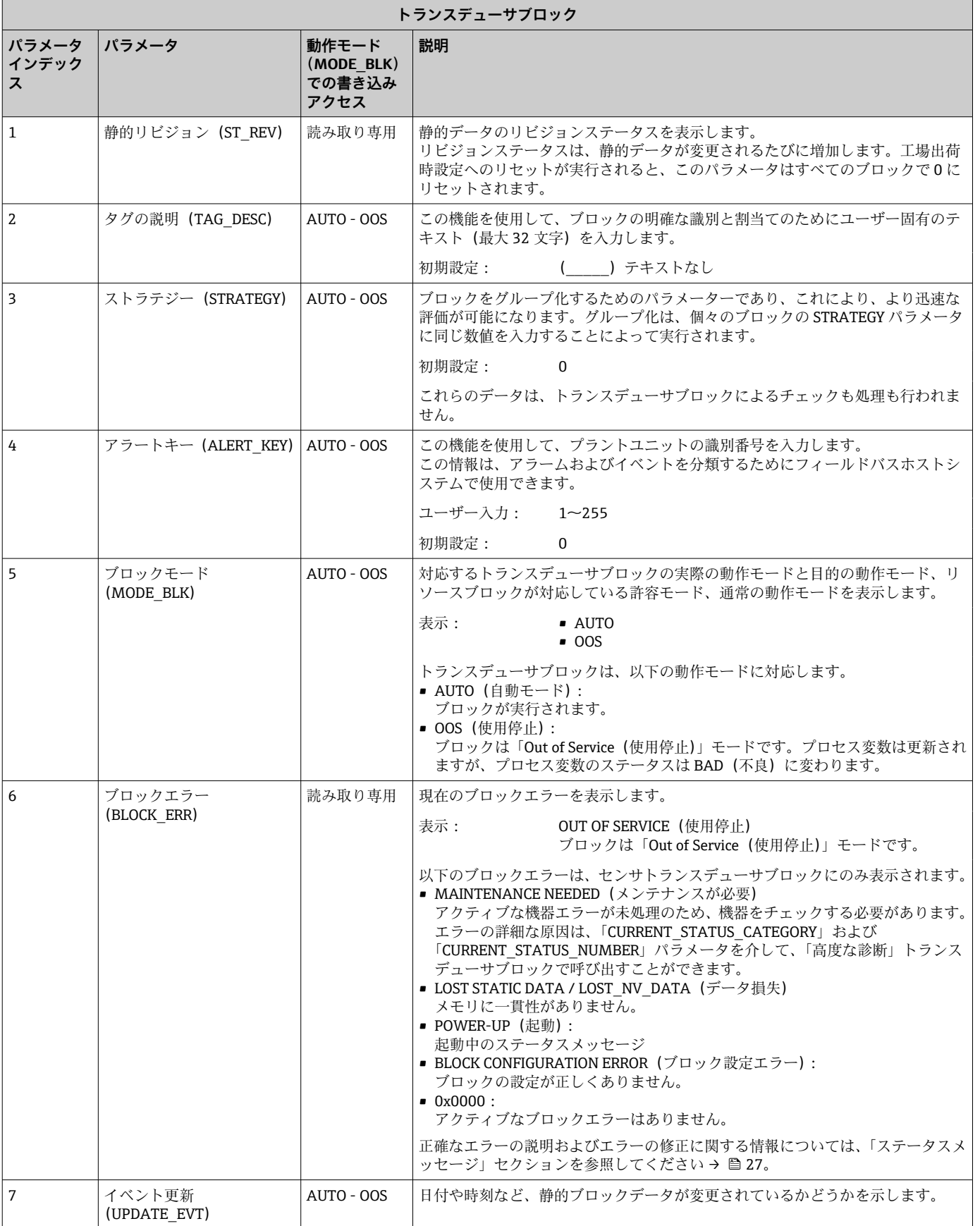

<span id="page-47-0"></span>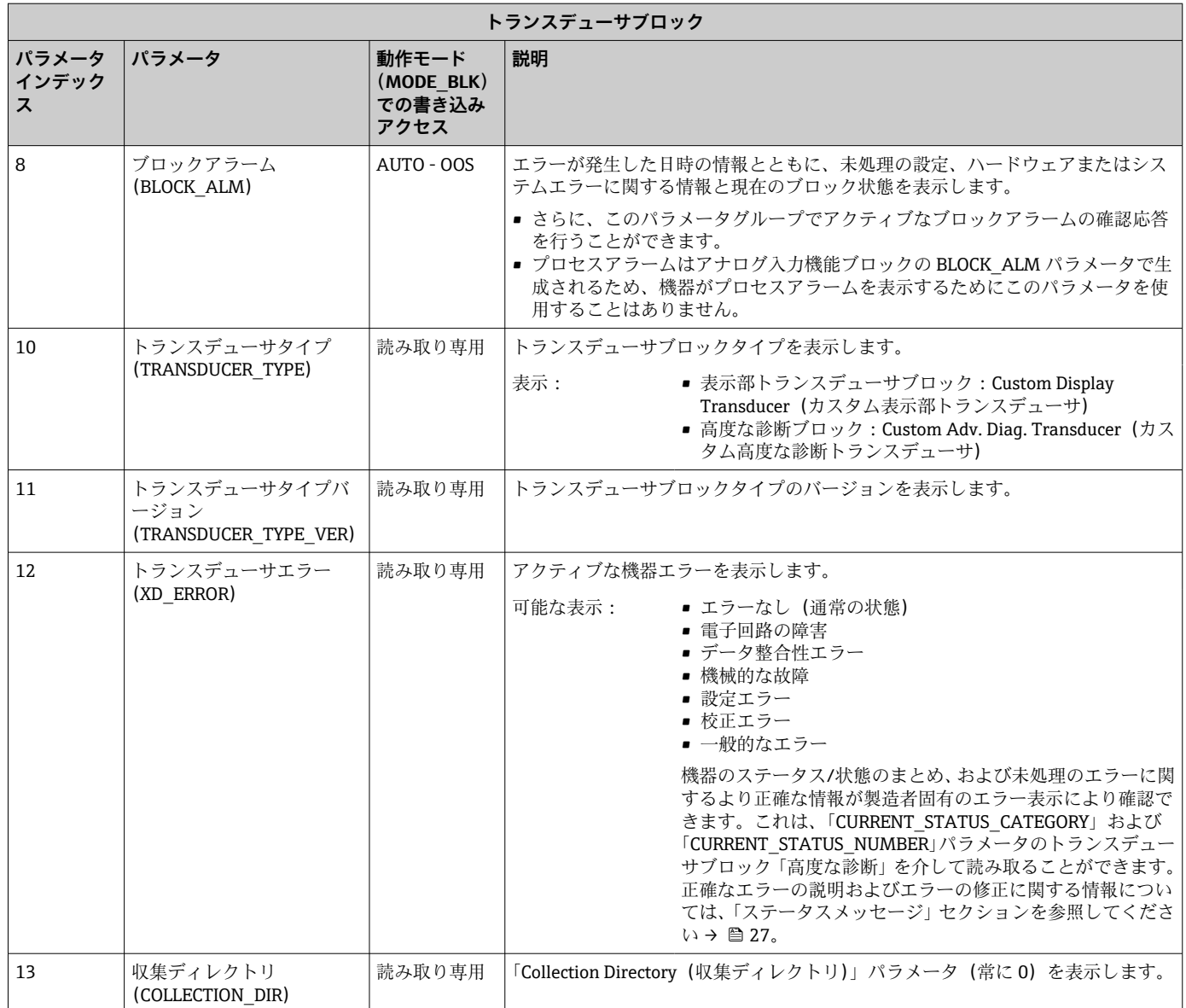

### **14.3.4 トランスデューサブロック「表示」**

表示部トランスデューサブロックには、表示機能を設定するために必要なパラメータが すべて含まれます。

リスナーモードも、このトランスデューサブロックを介してアクティブになりま す。

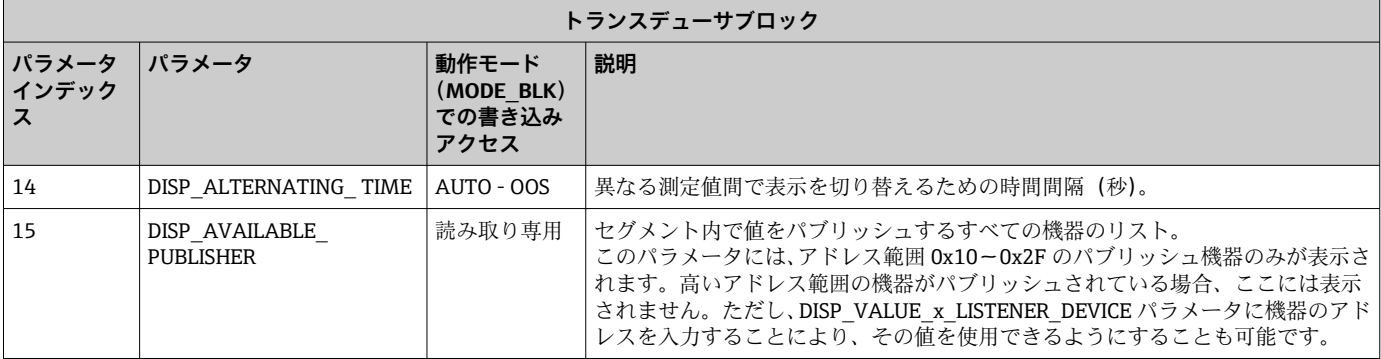

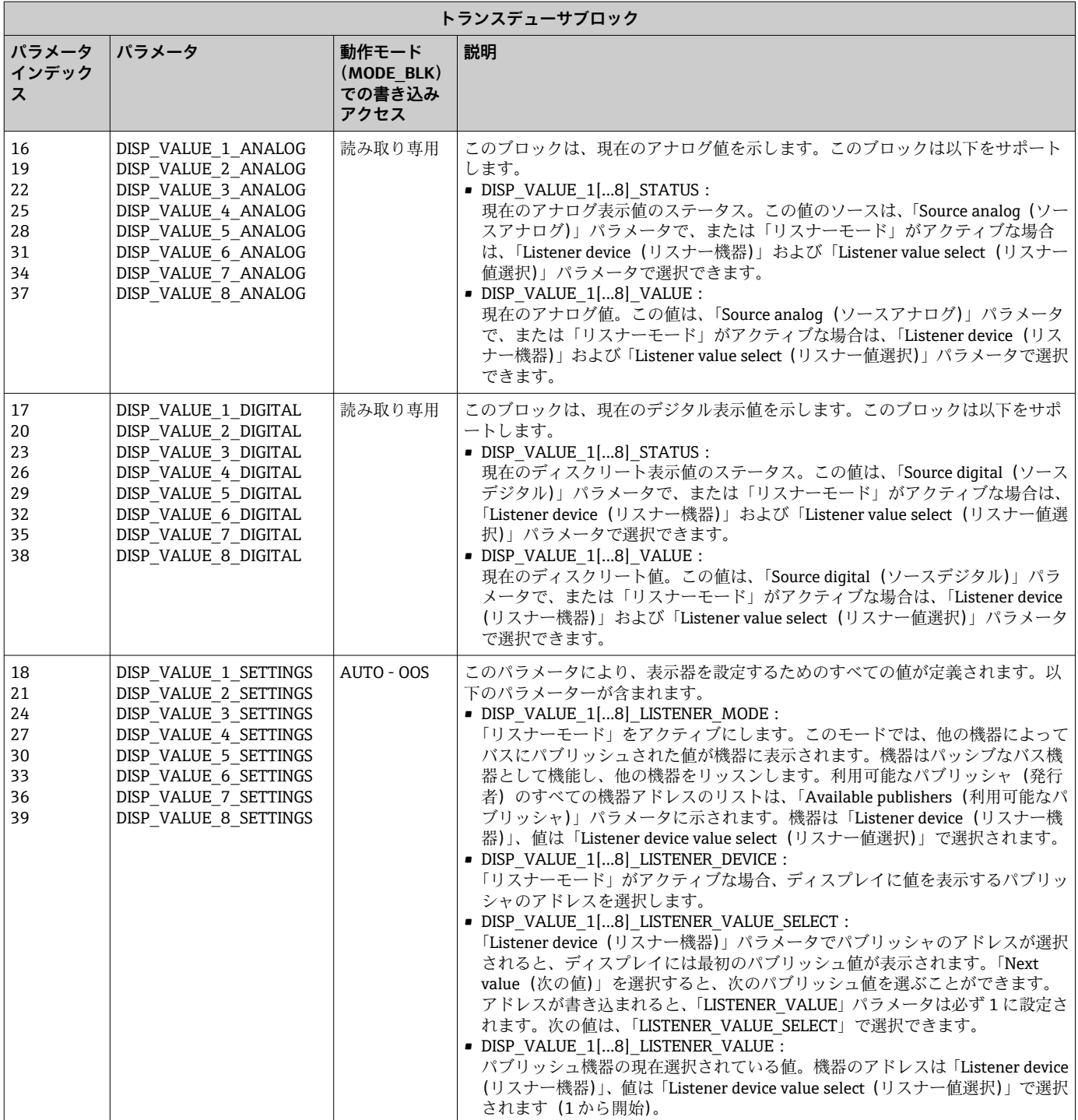

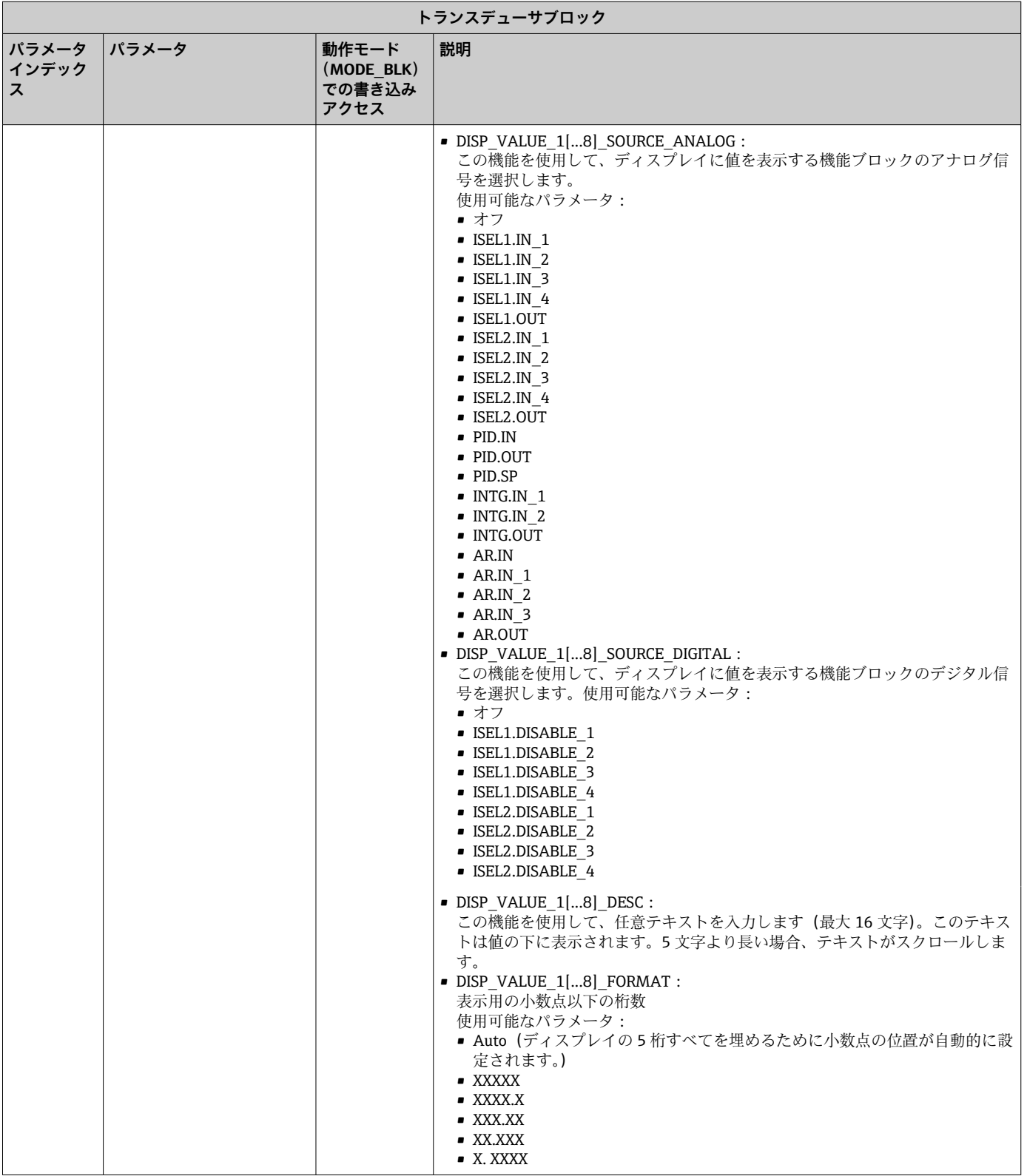

<span id="page-50-0"></span>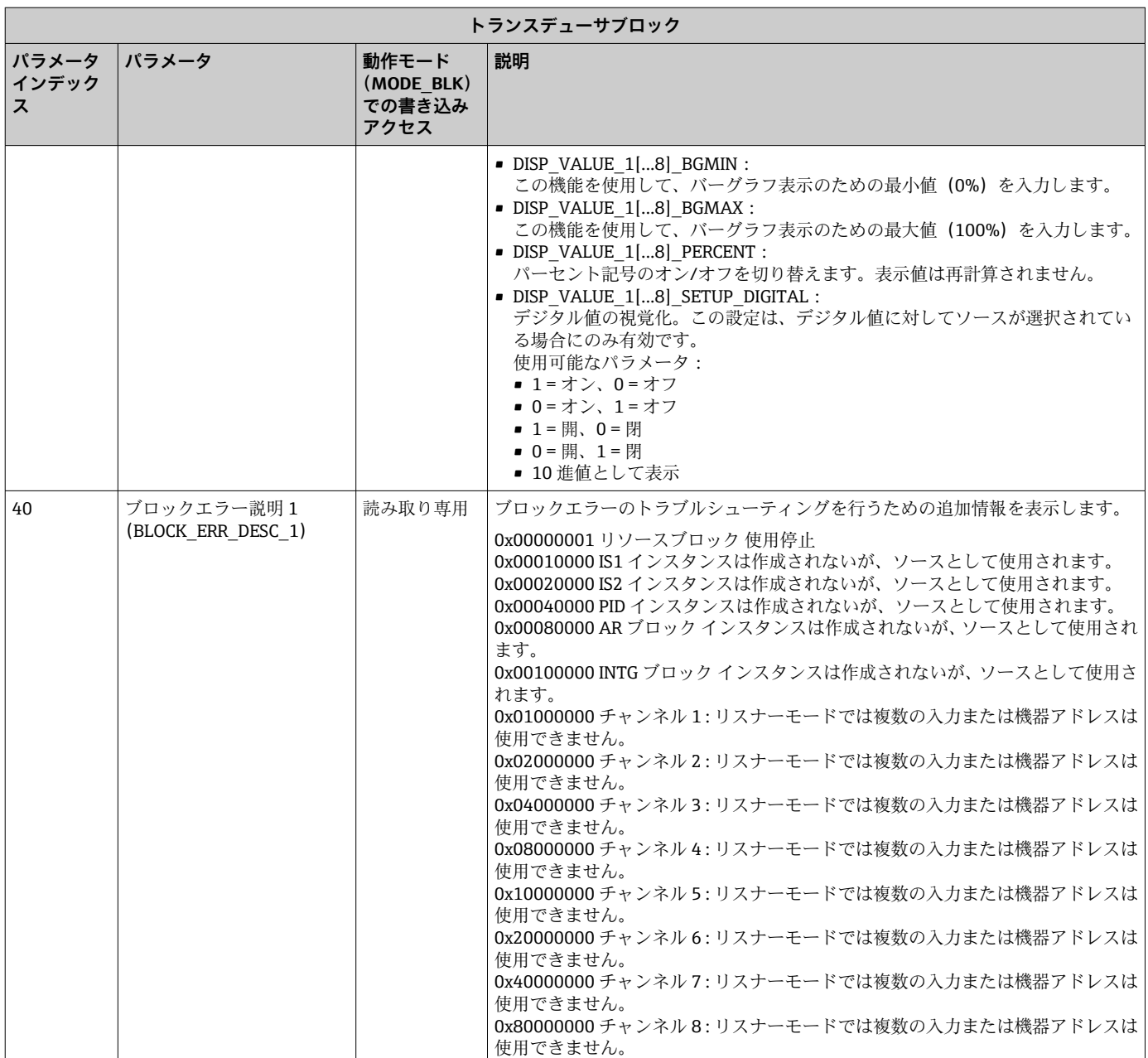

### **14.3.5 トランスデューサブロック「高度な診断」**

高度な診断ブロックは、現在および前回の機器ステータスに関する情報を提供します。 ール、コントリント、ファールのコントルは、ファール、ファールルコンティーク。<br>また、現在の診断イベントが発生したチャンネルも示します。 これには、すべてのアナ ログチャンネルの最小値と最大値が含まれます。

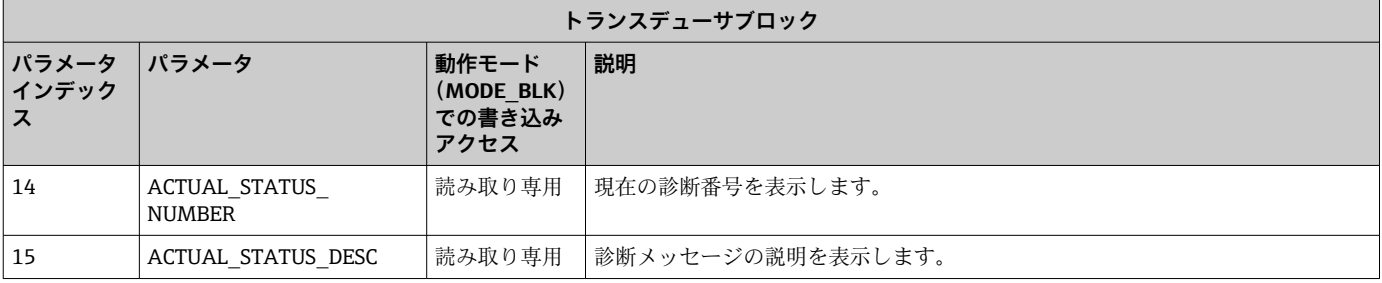

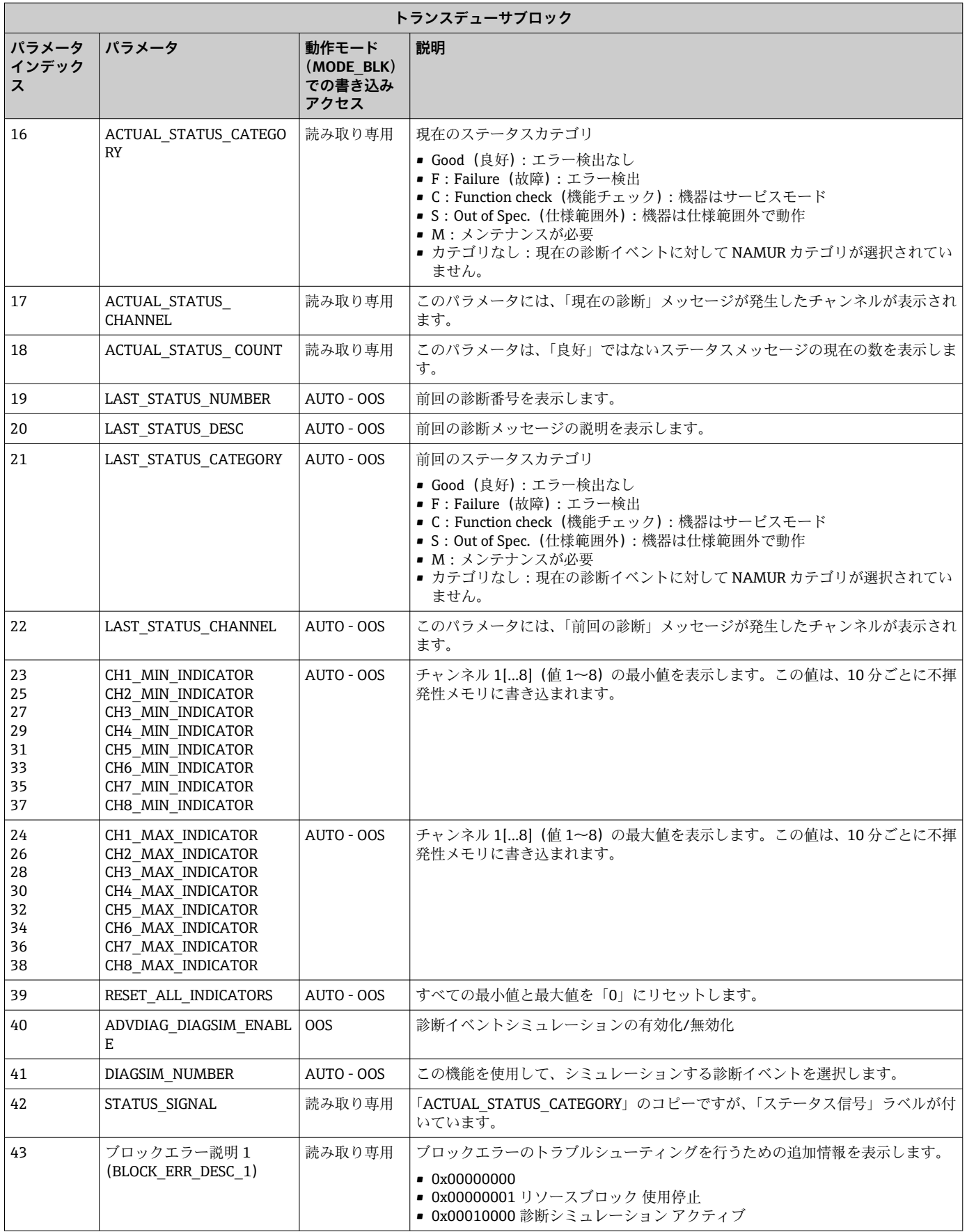

# <span id="page-52-0"></span>**14.4 PID 機能ブロック(PID コントローラ)**

PID 機能ブロックには、入力チャンネル処理、比例微分積分制御(PID)、アナログ出力 チャンネル処理が含まれます。PID 機能ブロックの設定は、自動化タスクに応じて異な ります。基本制御、フィードフォワード制御、カスケード制御、制限付きカスケード制 御を行うことが可能です。

PID 機能ブロック内での測定値の処理に使用可能:信号のスケーリングと制限、動作モ ードの制御、作動、制限制御、リミット検知、信号ステータス伝搬。

PID 機能ブロックの詳細な説明については、FOUNDATION フィールドバス機能ブロッ クのガイドラインを参照してください(www.endress.com/ダウンロード → 製品コー  $F:$  SFC162)。

### **14.5 入力選択 機能ブロック**

信号を選択するためのブロック(入力選択ブロック - ISEL)により、ユーザーは最大 4 つの入力を選択し、設定された動作に基づいて出力を生成することが可能です。入力選 択 機能ブロックの詳細な説明については、FOUNDATION フィールドバス機能ブロック のガイドラインを参照してください(www.endress.com/ダウンロード → 製品コード: SFC162)。

### **14.6 演算 機能ブロック**

演算 機能ブロックにより、1 次入力のために範囲拡張機能を設定することが可能であ り、範囲拡張された入力の補正または拡大のために 9 の異なる演算タイプが適用され ます。すべての操作は、パラメータと入力接続によって選択されます。10 種類の演算 機能には、リニア流量補正、平方根流量補正、近似流量補正、Btu 流量、従来の乗算お よび除算、平均、加算、四次多項式、単純な HTG 補正レベルがあります。この演算 機 能ブロックはモード制御(Auto、Man、OOS)をサポートします。このブロックには標 進のアラーム検知はありません。

演算 機能ブロックの詳細な説明については、FOUNDATION フィールドバス機能ブロッ クのガイドラインを参照してください(www.endress.com/ダウンロード → 製品コー ド:SFC162)。

### **14.7 積算 機能ブロック**

積算(INT)機能ブロックは、1 つの変数、あるいは経時的な 2 つの変数の合計または 差を積分します。ブロックは、積分値または累積値をトリップ前およびトリップリミッ トと比較し、リミットに達するとディスクリート出力信号を生成します。この機能ブロ ックは、積算計としても使用できます。積分値が 0 から増加するか、または設定値(SP) から減少するかを決定する 7 つの積算タイプのいずれかを選択します。ブロックには 2 つの入力があり、正、負、または正味流量の積算が可能です。この機能は、容器内の 体積または質量の変動を計算する場合、または流量比制御の最適化ツールとして役立ち ます。

積算 機能ブロックは、モード制御、デマンドリセット、リセットカウンタ、信号ステ ータス計算をサポートします。この機能ブロックには標準のアラームがありません。 カスタマイズされたアラームに対応します。

積算 機能ブロックの詳細な説明については、FOUNDATION フィールドバス機能ブロッ クのガイドラインを参照してください(www.endress.com/ダウンロード → 製品コー  $F:$  SFC162)。

# <span id="page-53-0"></span>**14.8 FOUNDATION フィールドバス™ フィールド診断に従 ってイベントが発生した場合の機器動作の設定**

本機器は、FOUNDATION フィールドバスフィールド診断の設定をサポートしています。 これは、次のことを意味します。

- NAMUR 推奨 NE107 に準拠した診断カテゴリは、製造者に依存しない形式でフィー ルドバスを介して伝送されます。
	- F:故障
	- ■C:機能チェック
	- S:仕様範囲外
	- M: メンテナンスが必要
- ユーザーは、事前定義されたイベントグループの診断カテゴリを個々のアプリケーシ ョンの要件に適合させることができます。

追加情報とトラブルシューティングの手段がイベントメッセージとともにフィールド バスを介して伝送されます。

リソースブロックの FEATURE\_SEL パラメータで「Multi-bit Alarm Support (マルチビ ットアラームサポート)」オプションが有効になっていることを確認する必要がありま す。

### **14.8.1 イベントグループ**

診断イベントは、イベントのソースと重要度に基づいて 16 の標準グループに分類され ます。標準イベントカテゴリは、工場で各グループに割り当てられます。割当パラメー タの 1 ビットが、各イベントグループに属します。イベントメッセージのイベントグ ループへの標準割当ては、以下の表で定義されています。

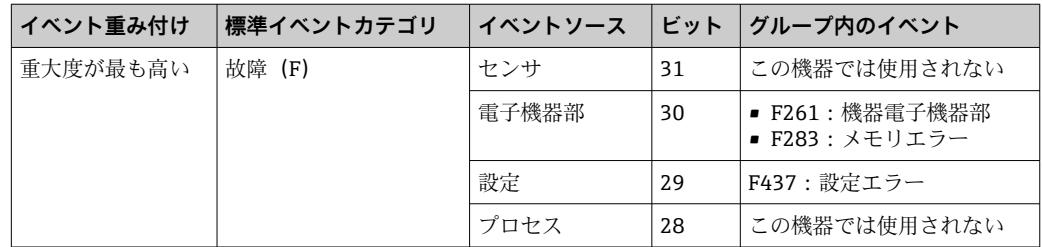

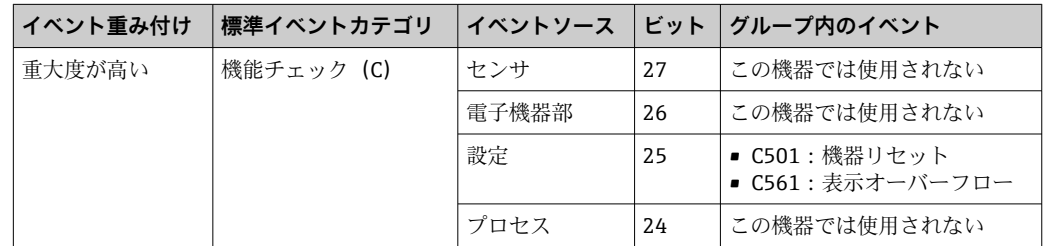

「重大度が低い」および「重大度が最も低い」重み付けには、イベントは割り当てられ ません。

### **14.8.2 割当パラメータ**

イベントカテゴリは、4 つの割当パラメータを使用してイベントグループに割り当てら れます。

割当パラメータは、リソースブロック(RB2)にあります。

- FD\_FAIL\_MAP: 「故障(F)」イベントカテゴリ用
- ■FD CHECK MAP:「機能チェック (C)」イベントカテゴリ用
- FD\_OFFSPEC\_MAP:「仕様範囲外 (S)」イベントカテゴリ用
- ■FD MAINT MAP: 「メンテナンスが必要 (M)」イベントカテゴリ用
- これらの各パラメータは、以下の意味を持つ 32 ビットで構成されます。
- ビット 0: Fieldbus Foundation 用の予備 (「チェックビット」)
- ■ビット 1-15:設定可能な範囲。この範囲は、この機器では使用されません。
- ■ビット 16-31:標準範囲。このビットは、イベントグループに恒久的に割り当てられ ます。

ビットが 1 に設定されている場合、このイベントグループは対応するイベントカテゴ リに割り当てられます。

以下の表は、割当パラメータの標準設定を示しています。標準設定では、イベントの重 み付けとイベントカテゴリの間に明確な割当てがあります(つまり、割当パラメータ)。

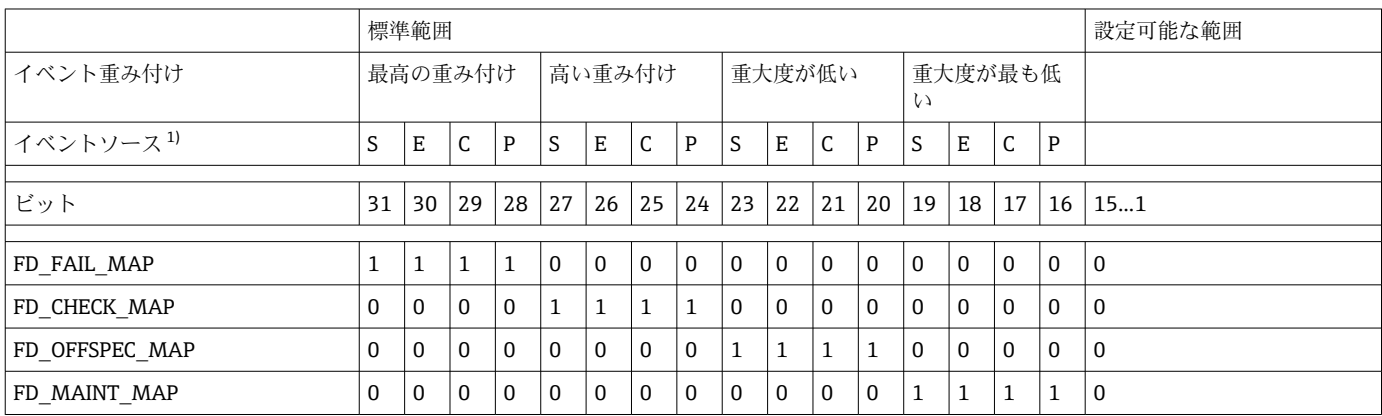

1) S:センサ、E:電子機器部、C:設定、P:プロセス

診断動作を変更する場合は、次の手順に従ってください。

- 1. グループが現在割り当てられている割当パラメータを開きます。
- 2. イベントグループビットを 1 から 0 に変更します。設定システムでは、これは対 応するチェックボックスの選択を解除することによって行われます。
- 3. グループを割り当てる必要のある割当パラメータを開きます。
- 4. イベントグループビットを 0 から 1 に変更します。設定システムでは、これは対 応するチェックボックスにチェックを入れることによって行われます。

**例:**「最高の重大度/設定エラー」グループには、イベント 437:「設定エラー」が含ま れます。このイベントは、「故障(F)」カテゴリではなく、「機能チェック(C)」カテ ゴリに割り当てられるようになります。

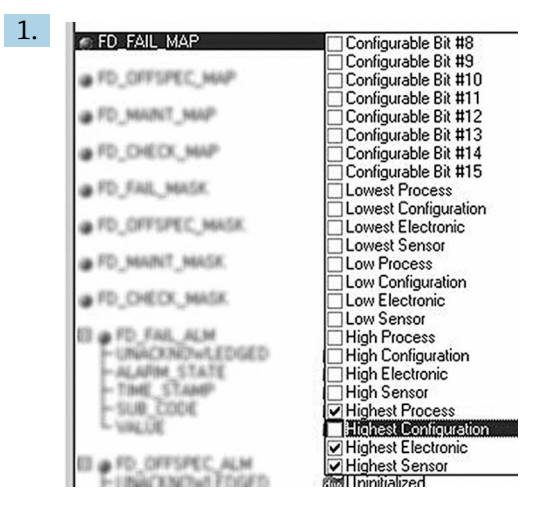

A0019661

リソースブロックの FD\_FAIL\_MAP パラメータで、「Highest Configuration(最高 の設定)」グループのチェックボックスの選択を解除します。

<span id="page-55-0"></span>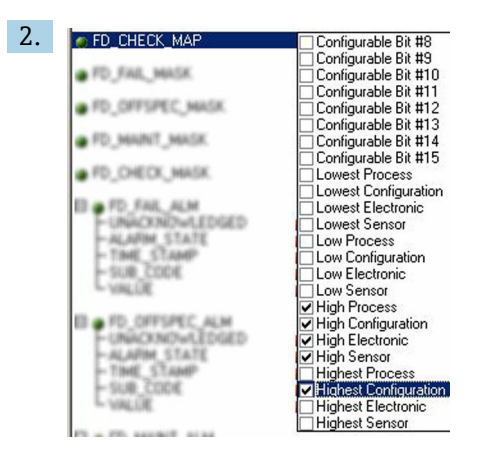

A0019663

リソースブロックの FD\_CHECK\_MAP パラメータで、「Highest Configuration(最 高の設定)」グループのチェックボックスにチェックを入れます。

■ 対応するビットを、各イベントグループの少なくとも1つの割当パラメータで設定 する必要があります。そうでない場合は、バスを介してイベントとともにカテゴリ 情報が伝送されず、その結果、プロセス制御システムは一般的に、発生したイベン トを無視することになります。

診断イベントの識別は MAP パラメータ(F、C、S、M)で設定されますが、バス へのメッセージの伝送は設定されません。メッセージの伝送には MASK パラメー タが使用されます。ステータス情報をバスに伝送するには、リソースブロックを自 動モードに設定する必要があります。

### **14.8.3 診断イベントと修正措置の理由**

リソースブロックの FD\_RECOMMEN\_ACT パラメータは、現在アクティブな最も優先 度の高い診断イベントの説明を示します。

説明の構造は、以下の通りです。

診断番号:診断テキストとチャンネル(ch x):トラブルシューティングの推奨、ダッ シュで区分

437:設定エラー ch01:変換器の設定を確認 - サービス部門に問い合わせ

バスを介して伝送される値の構造:XXYYY

X = チャンネル番号

 $YYY = 3$  % 断番号

上記の例の値は 1437

### **14.9 バスへのイベントメッセージの伝送**

使用するプロセス制御システムは、イベントメッセージの伝送をサポートしなければな りません。

#### **14.9.1 イベント優先度**

イベントメッセージは、その優先順位が 2~15 の場合にのみバスに伝送されます。優 先順位 1 の場合、イベントは表示されますが、バスに伝送されることはありません。 優先度 0 のイベントは無視されます。工場では、すべてのイベントが優先度 0 になっ ています。この優先度は、4 つの割当パラメータに対して個別に変更できます。このた めに、リソースブロックの4つの PRI パラメータ (F、C、S、M) が使用されます。

### **14.9.2 特定のイベントの抑制**

バスへのイベントの伝送は、マスクを介して抑制できます。その場合、イベントは表示 されますが、バスに伝送されることはありません。このマスクは、MASK パラメータ (F、C、S、M)にあります。マスクは、負の選択マスクです。つまり、フィールドが選 、<br>-<br>択されると、関連するイベントはバスに伝送されません。

# <span id="page-57-0"></span>索引

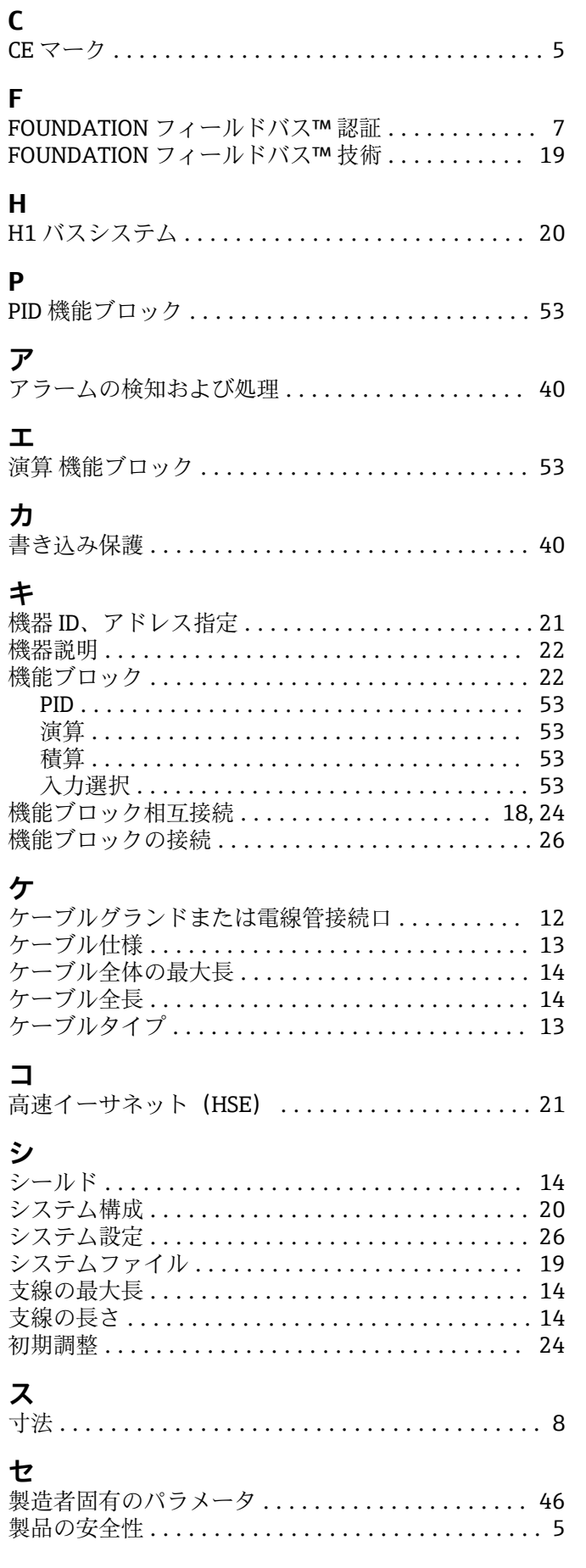

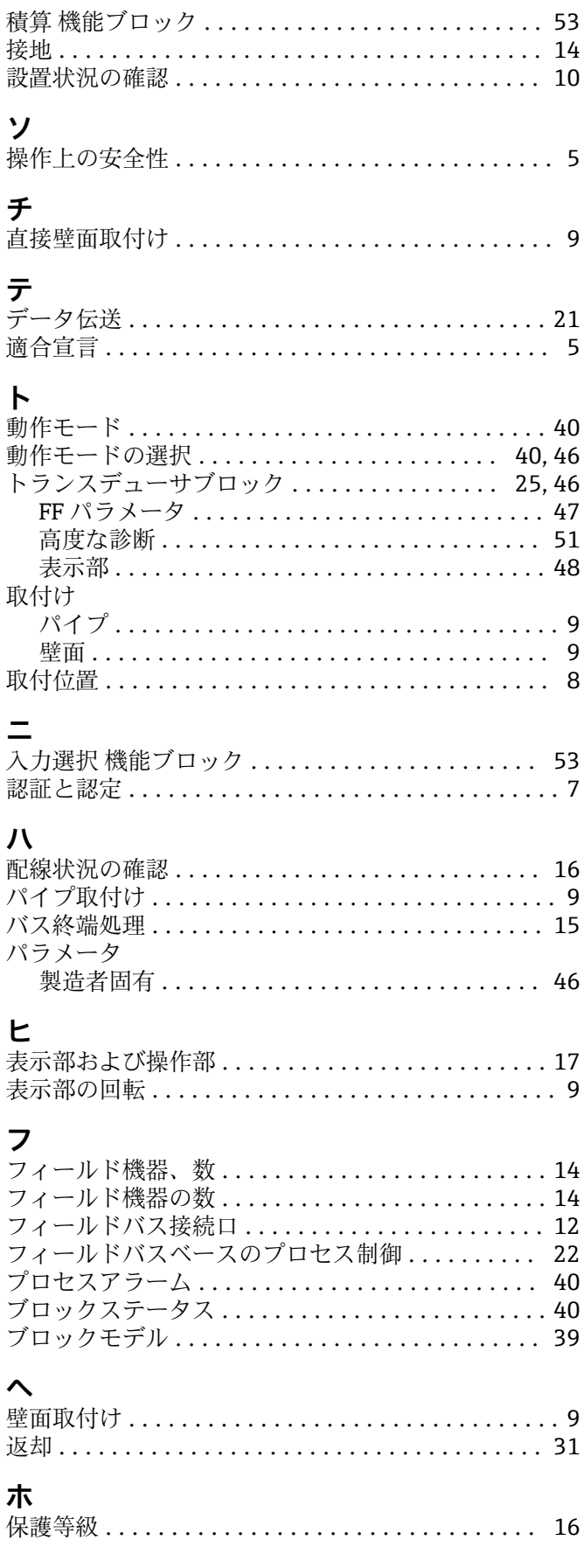

# **ヨ**

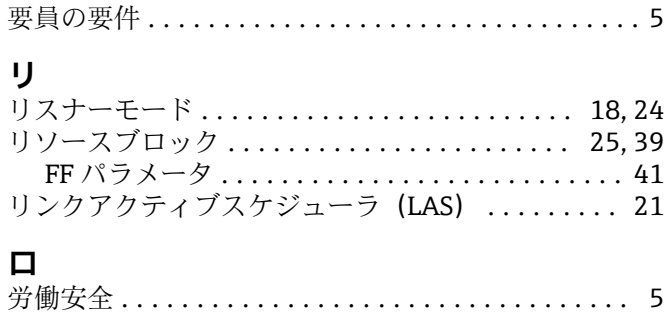

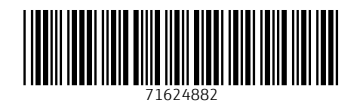

www.addresses.endress.com

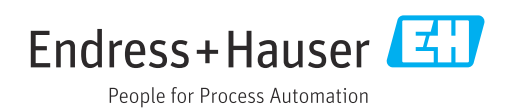